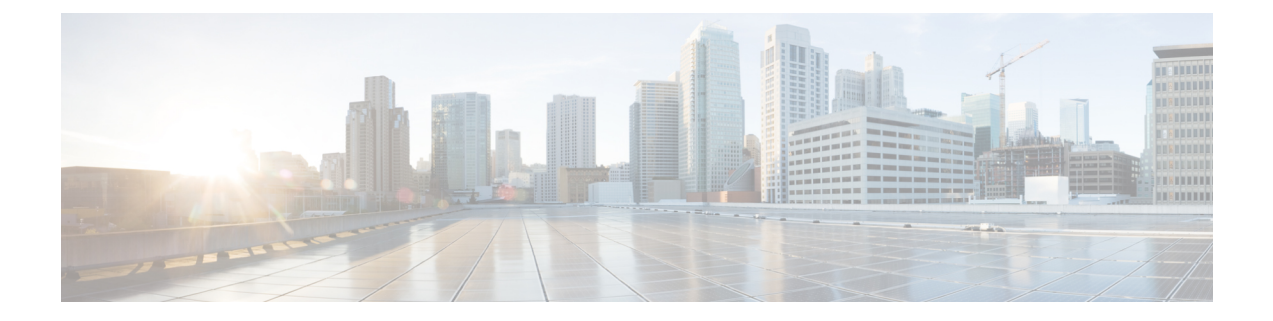

# **EtherChannel** の設定

- [機能情報の確認](#page-0-0), 1 ページ
- [EtherChannel](#page-0-1) の制約事項, 1 ページ
- [EtherChannel](#page-1-0) について, 2 ページ
- [EtherChannel](#page-21-0) の設定方法, 22 ページ
- EtherChannel、PAgP、および LACP [ステータスのモニタ](#page-35-0), 36 ページ
- [EtherChannel](#page-36-0) の設定例, 37 ページ
- EtherChannels [の追加リファレンス](#page-38-0)、39 ページ
- [EtherChannels](#page-39-0) の機能情報, 40 ページ

# <span id="page-0-0"></span>機能情報の確認

ご使用のソフトウェア リリースでは、このモジュールで説明されるすべての機能がサポートされ ているとは限りません。最新の機能情報および警告については、使用するプラットフォームおよ びソフトウェア リリースの Bug Search Tool およびリリース ノートを参照してください。このモ ジュールに記載されている機能の詳細を検索し、各機能がサポートされているリリースのリスト を確認する場合は、このモジュールの最後にある機能情報の表を参照してください。

プラットフォームのサポートおよびシスコソフトウェアイメージのサポートに関する情報を検索 するには、CiscoFeature Navigator を使用します。CiscoFeature Navigator には、[http://www.cisco.com/](http://www.cisco.com/go/cfn) [go/cfn](http://www.cisco.com/go/cfn) からアクセスします。Cisco.com のアカウントは必要ありません。

# <span id="page-0-1"></span>**EtherChannel** の制約事項

次に、EtherChannels の制約事項を示します。

• EtherChannel のすべてのポートは同じ VLAN に割り当てるか、またはトランク ポートとして 設定する必要があります。

- LAN Base ライセンス フィーチャ セットを実行している場合は、レイヤ 3 EtherChannels はサ ポートされません。
- Catalyst 3850 および Catalyst 3650 スイッチの組み合わせを含むスイッチ スタックを含めるこ とはできません。

# <span id="page-1-1"></span><span id="page-1-0"></span>**EtherChannel** について

## **EtherChannel** の概要

EtherChannel は、スイッチ、ルータ、およびサーバ間にフォールトトレラントな高速リンクを提 供します。EtherChannel を使用して、ワイヤリング クローゼットとデータセンター間の帯域幅を 増やすことができます。さらに、ボトルネックが発生しやすいネットワーク上のあらゆる場所に EtherChannelを配置できます。EtherChannelは、他のリンクに負荷を再分散させることによって、 リンク切断から自動的に回復します。リンク障害が発生した場合、EtherChannel は自動的に障害 リンクからチャネル内の他のリンクにトラフィックをリダイレクトします。

EtherChannel は、単一の論理リンクにバンドルする個別のイーサネット リンクで構成されます。

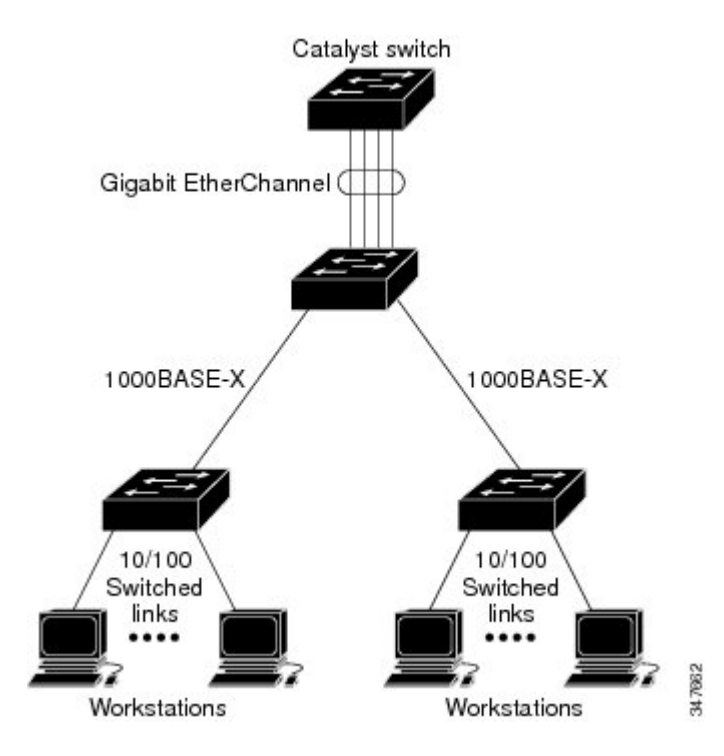

図 **1**:一般的な **EtherChannel** 構成

EtherChannelは、スイッチ間またはスイッチとホスト間に、最大8Gb/s(ギガビットEtherChannel) または 80 Gb/s(10 ギガビット EtherChannel)の全二重帯域幅を提供します。

各 EtherChannel は、互換性のある設定のイーサネット ポートを 8 つまで使用して構成できます。 EtherChannel の最大数は 128 に制限されています。

LAN Base フィーチャ セットでは、最大 24 個の EtherChannel をサポートします。

各 EtherChannel 内のすべてのポートは、レイヤ 2 またはレイヤ 3 ポートのいずれかとして設定す る必要があります。EtherChannelレイヤ3ポートは、ルーテッドポートで構成されます。ルーテッ ド ポートは、**no switchport** インターフェイス コンフィギュレーション コマンドを使用してレイ ヤ 3 モードに設定された物理ポートです。詳細については、「インターフェイス特性の設定」を 参照してください。

関連トピック

レイヤ 2 [EtherChannel](#page-21-1) の設定 (CLI), (22 ページ) EtherChannel [設定時の注意事項](#page-18-0), (19 ページ) EtherChannel [のデフォルト設定](#page-16-0), (17 ページ) レイヤ 2 EtherChannel [設定時の注意事項](#page-19-0), (20 ページ)

### <span id="page-2-0"></span>**EtherChannel** のモード

EtherChannel は、ポート集約プロトコル (PAgP)、Link Aggregation Control Protocol (LACP)、 またはOnのいずれかのモードに設定できます。EtherChannelの両端は同じモードで設定します。

- EtherChannel の一方の端を PAgP または LACP モードに設定すると、システムはもう一方の 端とネゴシエーションし、アクティブにするポートを決定します。リモート ポートが EtherChannel とネゴシエーションができない場合、ローカル ポートは独立ステートになり、 他の単一リンクと同様にデータトラフィックを引き続き伝送します。ポート設定は変更され ませんが、ポートは EtherChannel に参加しません。
- EtherChannel を **on** モードに設定すると、ネゴシエーションは実行されません。スイッチは EtherChannel内で互換性のあるすべてのポートを強制的にアクティブにします。EtherChannel のもう一方の端(他のスイッチ上)も、同じように **on** モードに設定する必要があります。 それ以外を設定した場合、パケットの損失が発生する可能性があります。

関連トピック

レイヤ 2 [EtherChannel](#page-21-1) の設定 (CLI), (22 ページ) EtherChannel [設定時の注意事項](#page-18-0), (19 ページ) EtherChannel [のデフォルト設定](#page-16-0), (17 ページ) レイヤ 2 EtherChannel [設定時の注意事項](#page-19-0), (20 ページ)

## <span id="page-3-0"></span>スイッチ上の **EtherChannel**

スイッチ上、スタックの単一スイッチ上、またはスタックの複数スイッチ上(クロススタック EtherChannel とも呼ぶ)で EtherChannel を作成できます。

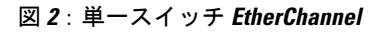

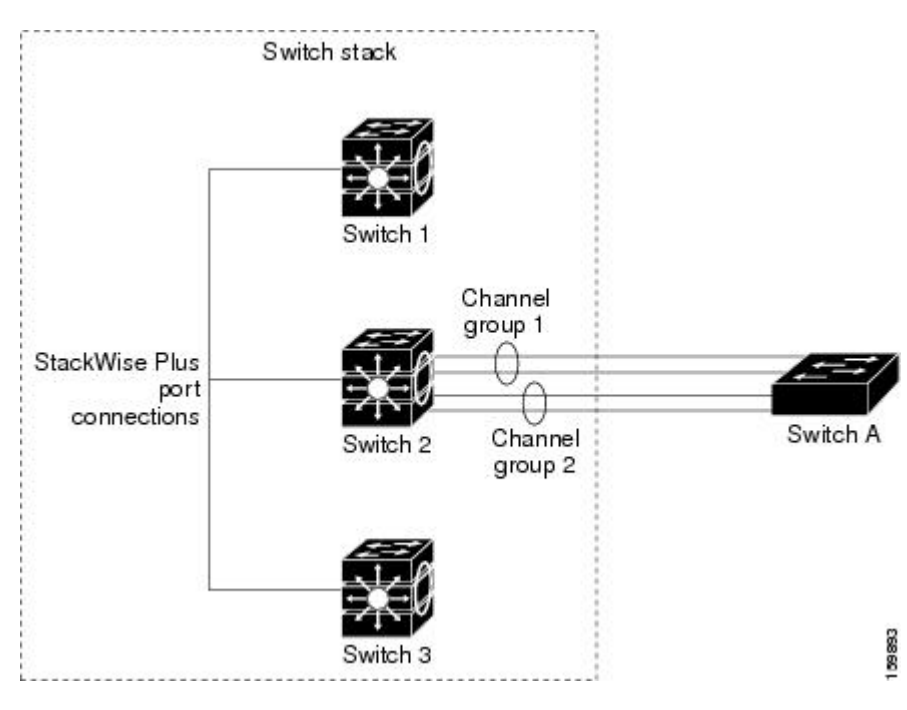

図 **3**:クロススタック **EtherChannel**

統合プラットフォーム コンフィギュレーション ガイド、**Cisco IOS XE 3.3SE**(**Catalyst 3850** スイッ

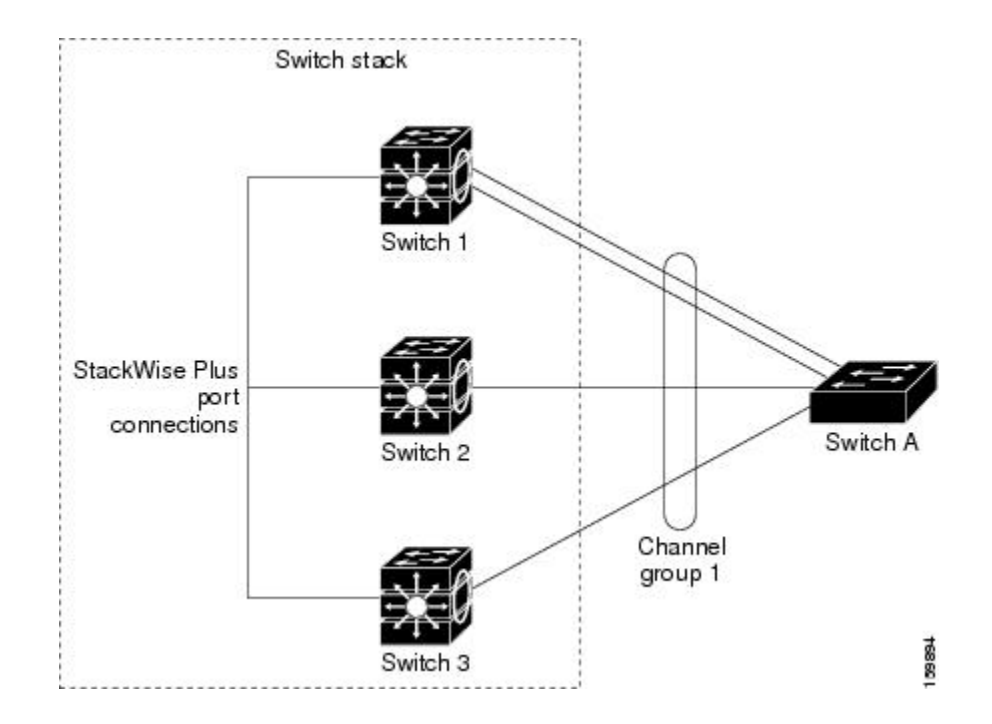

レイヤ 2 [EtherChannel](#page-21-1) の設定 (CLI), (22 ページ) EtherChannel [設定時の注意事項](#page-18-0), (19 ページ) EtherChannel [のデフォルト設定](#page-16-0), (17 ページ) レイヤ 2 EtherChannel [設定時の注意事項](#page-19-0), (20 ページ)

## <span id="page-4-0"></span>**EtherChannel** リンクのフェールオーバー

EtherChannel 内のリンクで障害が発生すると、それまでその障害リンクで伝送されていたトラ フィックが EtherChannel 内の残りのリンクに切り替えられます。スイッチでトラップがイネーブ ルになっている場合、スイッチ、EtherChannel、および失敗したリンクを区別したトラップが送信 されます。EtherChannel の 1 つのリンク上の着信ブロードキャストおよびマルチキャスト パケッ トは、EtherChannel の他のリンクに戻らないようにブロックされます。

#### 関連トピック

```
レイヤ 2 EtherChannel の設定 (CLI), (22 ページ)
EtherChannel 設定時の注意事項, (19 ページ)
EtherChannel のデフォルト設定, (17 ページ)
レイヤ 2 EtherChannel 設定時の注意事項, (20 ページ)
```
## <span id="page-5-0"></span>チャネル グループおよびポートチャネル インターフェイス

EtherChannel は、チャネル グループとポートチャネル インターフェイスから構成されます。チャ ネルグループはポートチャネルインターフェイスに物理ポートをバインドします。ポートチャネ ルインターフェイスに適用した設定変更は、チャネルグループにまとめてバインドされるすべて の物理ポートに適用されます。

**channel-group** コマンドは、物理ポートおよびポートチャネル インターフェイスをまとめてバイ ンドします。各 EtherChannel には 1 ~ 128 までの番号が付いたポートチャネル論理インターフェ イスがあります。このポートチャネル インターフェイス番号は、**channel-group** インターフェイ ス コンフィギュレーション コマンドで指定した番号に対応しています。

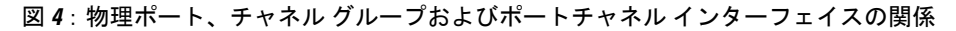

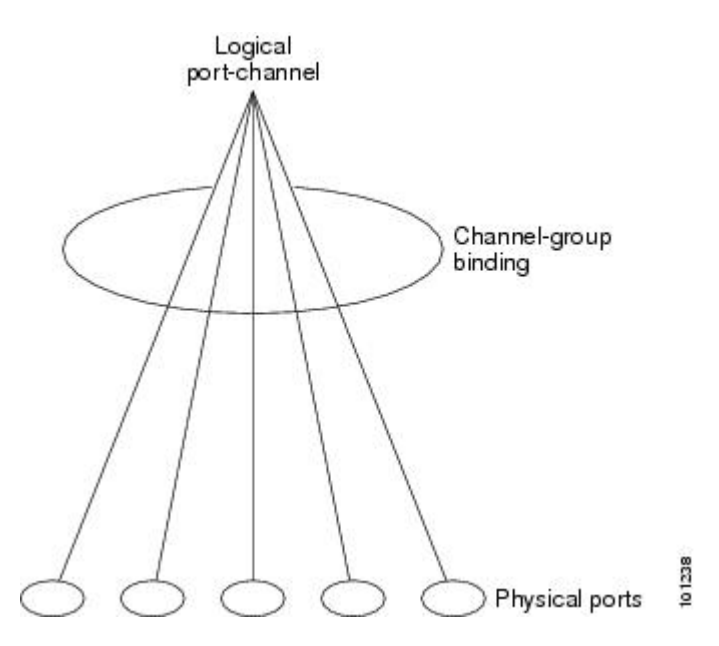

• レイヤ 2 ポートの場合は、**channel-group** インターフェイス コンフィギュレーション コマン ドを使用して、ポートチャネル インターフェイスを動的に作成します。

また、**interface port-channel** *port-channel-number* グローバル コンフィギュレーション コマン ドを使用して、ポートチャネル論理インターフェイスを手動で作成することもできます。た だし、その場合、論理インターフェイスを物理ポートにバインドするには、**channel-group** *channel-group-number* コマンドを使用する必要があります。*channel-group-number* は *port*-*channel-number* と同じ値に設定することも、違う値を使用することもできます。新しい 番号を使用した場合、**channel-group**コマンドは動的に新しいポートチャネルを作成します。

• レイヤ 3 ポートの場合は、**interfaceport-channel** グローバル コンフィギュレーション コマン ド、およびそのあとに **no switchport** インターフェイス コンフィギュレーション コマンドを 使用して、論理インターフェイスを手動で作成する必要があります。その後、**channel-group** インターフェイス コンフィギュレーション コマンドを使用して、手動で EtherChannel にイ ンターフェイスを割り当てます。

• レイヤ 3 ポートでレイヤ 3 インターフェイスとしてインターフェイスを設定するには、**no switchport** インターフェイス コマンドを使用した上で **channel-group** インターフェイス コン フィギュレーション コマンドを使用して動的にポートチャネル インターフェイスを作成し ます。

#### 関連トピック

ポートチャネル論理インターフェイスの作成 (CLI) EtherChannel [設定時の注意事項](#page-18-0), (19 ページ) EtherChannel [のデフォルト設定](#page-16-0), (17 ページ) レイヤ 2 EtherChannel [設定時の注意事項](#page-19-0), (20 ページ) 物理インターフェイスの設定(CLI) EtherChannel [設定時の注意事項](#page-18-0), (19 ページ) EtherChannel [のデフォルト設定](#page-16-0), (17 ページ) レイヤ 2 EtherChannel [設定時の注意事項](#page-19-0), (20 ページ)

## **Port Aggregation Protocol;** ポート集約プロトコル

ポート集約プロトコル(PAgP)はシスコ独自のプロトコルで、Cisco スイッチおよび PAgP をサ ポートするベンダーによってライセンス供与されたスイッチでのみ稼働します。PAgPを使用する と、イーサネット ポート間で PAgP パケットを交換することにより、EtherChannel を自動的に作 成できます。PAgP はクロススタック EtherChannel でイネーブルにできます。

スイッチまたはスイッチ スタックは PAgP を使用することによって、PAgP をサポートできるパー トナーの識別情報、および各ポートの機能を学習します。次に、設定が類似している(スタック 内の単一スイッチ上の)ポートを、単一の論理リンク(チャネルまたは集約ポート)に動的にグ ループ化します。設定が類似しているポートをグループ化する場合の基準は、ハードウェア、管 理、およびポート パラメータ制約です。たとえば、PAgP は速度、デュプレックス モード、ネイ ティブVLAN、VLAN範囲、トランキングステータス、およびトランキングタイプが同じポート をグループとしてまとめます。リンクをEtherChannelにグループ化した後で、PAgPは単一スイッ チ ポートとして、スパニングツリーにそのグループを追加します。

## <span id="page-6-0"></span>**PAgP** モード

PAgP モードは、PAgP ネゴシエーションを開始する PAgP パケットをポートが送信できるか、ま たは受信した PAgP パケットに応答できるかを指定します。

#### 表 **1**:**EtherChannel PAgP** モード

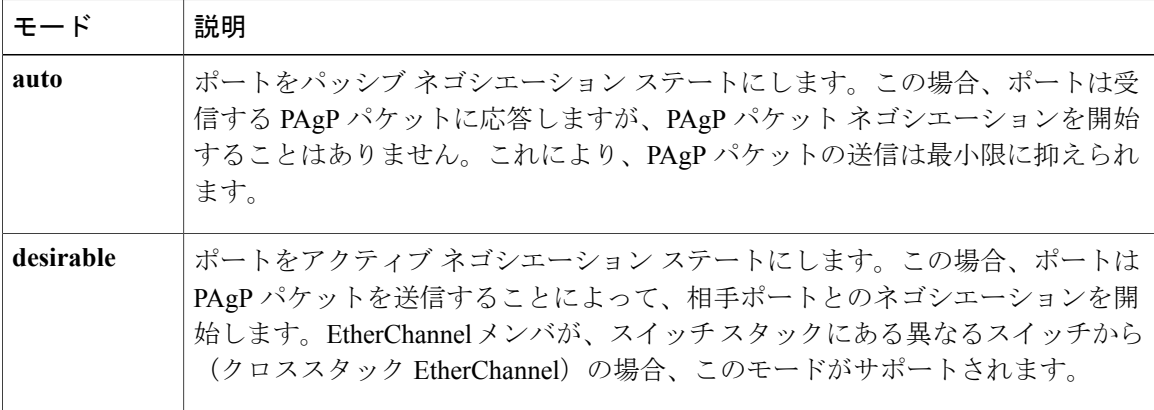

スイッチ ポートは、**auto** モードまたは **desirable** モードに設定された相手ポートとだけ PAgP パ ケットを交換します。**on** モードに設定されたポートは、PAgP パケットを交換しません。

**auto**モードおよび**desirable**モードはともに、相手ポートとネゴシエーションして、ポート速度な どの条件に基づいて(レイヤ 2 EtherChannel の場合は、トランク ステートおよび VLAN 番号など の基準に基づいて)、ポートで EtherChannel を形成できるようにします。

PAgPモードが異なっていても、モード間で互換性がある限り、ポートはEtherChannelを形成でき ます。次に例を示します。

- **desirable** モードのポートは、**desirable** モードまたは **auto** モードの別のポートとともに EtherChannel を形成できます。
- **auto** モードのポートは、**desirable** モードの別のポートとともに EtherChannel を形成できま す。

どのポートも PAgP ネゴシエーションを開始しないため、**auto** モードのポートは、**auto** モードの 別のポートとは EtherChannel を形成できません。

#### 関連トピック

レイヤ 2 [EtherChannel](#page-21-1) の設定 (CLI), (22 ページ) EtherChannel [設定時の注意事項](#page-18-0), (19 ページ) EtherChannel [のデフォルト設定](#page-16-0), (17 ページ) レイヤ 2 EtherChannel [設定時の注意事項](#page-19-0), (20 ページ) ポートチャネル論理インターフェイスの作成 (CLI) EtherChannel [設定時の注意事項](#page-18-0), (19 ページ) EtherChannel [のデフォルト設定](#page-16-0), (17 ページ) レイヤ 2 EtherChannel [設定時の注意事項](#page-19-0), (20 ページ) 物理インターフェイスの設定(CLI) EtherChannel [設定時の注意事項](#page-18-0), (19 ページ) EtherChannel [のデフォルト設定](#page-16-0), (17 ページ)

レイヤ 2 EtherChannel [設定時の注意事項](#page-19-0), (20 ページ)

#### <span id="page-8-0"></span>サイレント モード

PAgP 対応のデバイスにスイッチを接続する場合、**non-silent** キーワードを使用すると、非サイレ ント動作としてスイッチ ポートを設定できます。**auto** モードまたは **desirable** モードとともに **non-silent** を指定しなかった場合は、サイレント モードが指定されていると見なされます。

サイレント モードを使用するのは、PAgP 非対応で、かつほとんどパケットを送信しないデバイ スにスイッチを接続する場合です。サイレント パートナーの例は、トラフィックを生成しない ファイル サーバ、またはパケット アナライザなどです。この場合、サイレント パートナーに接 続された物理ポート上で PAgP を稼働させると、このスイッチ ポートが動作しなくなります。た だし、サイレントを設定すると、PAgPが動作してチャネルグループにポートを結合し、このポー トが伝送に使用されます。

#### 関連トピック

レイヤ 2 [EtherChannel](#page-21-1) の設定 (CLI), (22 ページ) EtherChannel [設定時の注意事項](#page-18-0), (19 ページ) EtherChannel [のデフォルト設定](#page-16-0), (17 ページ) レイヤ 2 EtherChannel [設定時の注意事項](#page-19-0), (20 ページ) ポートチャネル論理インターフェイスの作成 (CLI) EtherChannel [設定時の注意事項](#page-18-0), (19 ページ) EtherChannel [のデフォルト設定](#page-16-0), (17 ページ) レイヤ 2 EtherChannel [設定時の注意事項](#page-19-0), (20 ページ) 物理インターフェイスの設定(CLI) EtherChannel [設定時の注意事項](#page-18-0), (19 ページ) EtherChannel [のデフォルト設定](#page-16-0), (17 ページ) レイヤ 2 EtherChannel [設定時の注意事項](#page-19-0), (20 ページ)

### <span id="page-8-1"></span>**PAgP** 学習方式およびプライオリティ

ネットワーク デバイスは、PAgP 物理ラーナーまたは集約ポート ラーナーに分類されます。物理 ポートによってアドレスを学習し、その知識に基づいて送信を指示するデバイスは物理ラーナー です。集約(論理)ポートによってアドレスを学習するデバイスは、集約ポート ラーナーです。 学習方式は、リンクの両端で同一の設定にする必要があります。

デバイスとそのパートナーが両方とも集約ポート ラーナーの場合、論理ポートチャネル上のアド レスを学習します。デバイスは EtherChannel のいずれかのポートを使用することによって、送信 元にパケットを送信します。集約ポート ラーナーの場合、どの物理ポートにパケットが届くかは 重要ではありません。

PAgP は、パートナー デバイスが物理ラーナーの場合およびローカル デバイスが集約ポート ラー ナーの場合には自動検出できません。したがって、物理ポートでアドレスを学習するには、ロー カル デバイスに手動で学習方式を設定する必要があります。また、負荷の分散方式を送信元ベー

ス分散に設定して、指定された送信元 MAC アドレスが常に同じ物理ポートに送信されるように する必要もあります。

グループ内の 1 つのポートですべての伝送を行うように設定して、他のポートをホット スタンバ イに使用することもできます。選択された 1 つのポートでハードウェア信号が検出されなくなっ た場合は、数秒以内に、グループ内の未使用のポートに切り替えて動作させることができます。 パケット伝送用に常に選択されるように、ポートを設定するには、**pagpport-priority**インターフェ イスコンフィギュレーションコマンドを使用してプライオリティを変更します。プライオリティ が高いほど、そのポートが選択される可能性が高まります。

(注)

CLIで**physical-port**キーワードを指定した場合でも、スイッチがサポートするのは、集約ポー ト上でのアドレス ラーニングのみです。**pagp learn-method** コマンドおよび **pagp port-priority** コマンドは、スイッチのハードウェアには作用しませんが、Catalyst 1900 スイッチなどの物理 ポートによるアドレスラーニングだけをサポートするデバイスとPAgPの相互運用性を確保す るために必要です。

スイッチのリンク パートナーが物理ラーナーである場合、**pagp learn-method physical-port** イ ンターフェイス コンフィギュレーション コマンドを使用して物理ポート ラーナーとしてス イッチを設定することを推奨します。送信元 MAC アドレスに基づいて負荷の分散方式を設定 するには、**port-channel load-balance src-mac** グローバル コンフィギュレーション コマンドを 使用します。すると、スイッチは送信元アドレスを学習したEtherChannel内の同じポートを使 用して、物理ラーナーにパケットを送信します。**pagp learn-method** コマンドは、このような 場合のみ使用してください。

#### 関連トピック

PAgP [学習方式およびプライオリティの設定](#page-29-0) (CLI), (30 ページ) EtherChannel [設定時の注意事項](#page-18-0), (19 ページ) EtherChannel [のデフォルト設定](#page-16-0), (17 ページ) EtherChannel、PAgP、および LACP [ステータスのモニタ](#page-35-0), (36 ページ) レイヤ 2 EtherChannel [設定時の注意事項](#page-19-0), (20 ページ)

### **PAgP** と他の機能との相互作用

ダイナミック トランキング プロトコル(DTP)および Cisco Discovery Protocol(CDP)は、 EtherChannel の物理ポートを使用してパケットを送受信します。トランク ポートは、番号が最も 小さい VLAN 上で PAgP プロトコル データ ユニット (PDU) を送受信します。

レイヤ 2 EtherChannel では、チャネル内で最初に起動するポートが EtherChannel に MAC アドレス を提供します。このポートがバンドルから削除されると、バンドル内の他のポートの 1 つが EtherChannel に MAC アドレスを提供します。レイヤ 3 EtherChannel の場合は、(**interface** port-channel グローバル コンフィギュレーション コマンドを使用して)ポートが作成された直後 に、アクティブなスイッチによって MAC アドレスが割り当てられます。

PAgP が PAgP PDU を送受信するのは、PAgP が auto モードまたは desirable モードでイネーブルに なっている、稼働状態のポート上だけです。

## **Link Aggregation Control Protocol**

LACP は IEEE 802.3ad で定義されており、Cisco スイッチが IEEE 802.3ad プロトコルに適合したス イッチ間のイーサネット チャネルを管理できるようにします。LACP を使用すると、イーサネッ ト ポート間で LACP パケットを交換することにより、EtherChannel を自動的に作成できます。

スイッチまたはスイッチスタックはLACPを使用することによって、LACPをサポートできるパー トナーの識別情報、および各ポートの機能を学習します。次に、設定が類似しているポートを単 一の倫理リンク(チャネルまたは集約ポート)に動的にグループ化します。設定が類似している ポートをグループ化する場合の基準は、ハードウェア、管理、およびポート パラメータ制約で す。たとえば、LACP は速度、デュプレックス モード、ネイティブ VLAN、VLAN 範囲、トラン キングステータス、およびトランキングタイプが同じポートをグループとしてまとめます。リン クをまとめて EtherChannel を形成した後で、LACP は単一スイッチ ポートとして、スパニングツ リーにそのグループを追加します。

ポートチャネル内のポートの独立モード動作が変更されます。CSCtn96950では、デフォルトでス タンドアロン モードが有効になっています。LACP ピアから応答が受信されない場合、ポート チャネル内のポートは中断状態に移動されます。

### <span id="page-10-0"></span>**LACP** モード

LACPモードでは、ポートがLACPパケットを送信できるか、LACPパケットの受信のみができる かどうかを指定します。

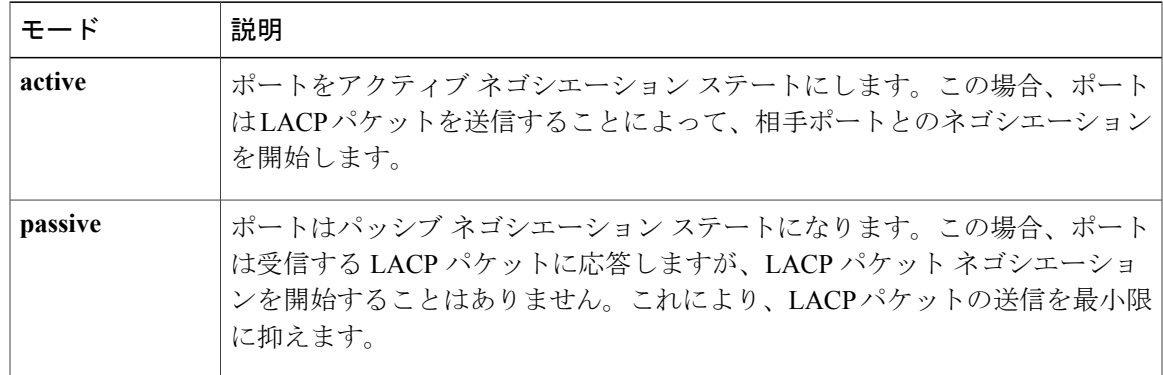

#### 表 **2**:**EtherChannel LACP** モード

**active** モードおよび **passive LACP** モードはともに、相手ポートとネゴシエーションして、ポート 速度などの条件に基づいて(レイヤ 2 EtherChannel の場合は、トランク ステートおよび VLAN 番 号などの基準に基づいて)、ポートで EtherChannel を形成できるようにします。

LACP モードが異なっていても、モード間で互換性がある限り、ポートは EtherChannel を形成で きます。次に例を示します。

- **active**モードのポートは、**active**モードまたは**passive**モードの別のポートとともにEtherChannel を形成できます。
- 両ポートともLACPネゴシエーションを開始しないため、**passive**モードのポートは、**passive** モードの別のポートと EtherChannel を形成することはできません。

```
レイヤ 2 EtherChannel の設定 (CLI), (22 ページ)
EtherChannel 設定時の注意事項, (19 ページ)
EtherChannel のデフォルト設定, (17 ページ)
レイヤ 2 EtherChannel 設定時の注意事項, (20 ページ)
```
### <span id="page-11-0"></span>**LACP** とリンクの冗長性

LACPポートチャネルの最小リンクおよびLACPの最大バンドルの機能を使用して、LACPポート チャネル動作、帯域幅の可用性およびリンク冗長性をさらに高めることができます。

LACP ポートチャネルの最小リンク機能:

- LACP ポート チャネルでリンクし、バンドルする必要があるポートの最小数を設定します。
- 低帯域幅の LACP ポート チャネルがアクティブにならないようにします。
- 必要な最低帯域幅を提供する十分なアクティブメンバポートがない場合、LACPポートチャ ネルが非アクティブになるようにします。

LACP の最大バンドル機能:

- LACP ポート チャネルのバンドル ポートの上限数を定義します。
- バンドル ポートがより少ない場合のホット スタンバイ ポートを可能にします。たとえば、 5 個のポートがある LACP ポート チャネルで、3 個の最大バンドルを指定し、残りの 2 個の ポートをホット スタンバイ ポートとして指定できます。

#### 関連トピック

LACP 最大バンドル機能の設定 (CLI), (32 ページ) LACP ホット スタンバイ [ポートの設定:例](#page-38-1), (39 ページ) LACP ポート チャネルの最小リンク機能の設定 (CLI), (32 ページ) LACP ホット スタンバイ ポートの設定: 例. (39 ページ)

### **LACP** と他の機能との相互作用

DTP および CDP は、EtherChannel の物理ポートを介してパケットを送受信します。トランク ポー トは、番号が最も小さい VLAN 上で LACP PDU を送受信します。

レイヤ 2 EtherChannel では、チャネル内で最初に起動するポートが EtherChannel に MAC アドレス を提供します。このポートがバンドルから削除されると、バンドル内の他のポートの 1 つが

EtherChannelにMACアドレスを提供します。レイヤ3EtherChannelの場合は、**interfaceport-channel** グローバルコンフィギュレーションコマンドでインターフェイスが作成された直後に、アクティ ブなスイッチによって MAC アドレスが割り当てられます。

LACP が LACP PDU を送受信するのは、LACP が active モードまたは passive モードでイネーブル になっている稼働状態のポートとの間だけです。

## **EtherChannel** の **On** モード

EtherChannel の **on** モードは、EtherChannel の手動設定に使用します。**on** モードを使用すると、 ポートはネゴシエーションせずに強制的にEtherChannelに参加します。リモートデバイスがPAgP や LACP をサポートしていない場合にこの **on** モードが役立ちます。**on** モードでは、リンクの両 端のスイッチが **on** モードに設定されている場合のみ EtherChannel を使用できます。

同じチャネル グループの **on** モードで設定されたポートは、速度やデュプレックスのようなポー ト特性に互換性を持たせる必要があります。**on**モードで設定されている場合でも、互換性のない ポートは suspended ステートになります。

注意

**on**モードの使用には注意が必要です。これは手動の設定であり、EtherChannelの両端のポート には、同一の設定が必要です。グループの設定を誤ると、パケット損失またはスパニングツ リー ループが発生することがあります。

## <span id="page-12-0"></span>ロードバランシングおよび転送方式

EtherChannel は、フレーム内のアドレスに基づいて形成されたバイナリ パターンの一部を、チャ ネル内の 1 つのリンクを選択する数値に縮小することによって、チャネル内のリンク間でトラ フィックのロード バランシングを行います。MAC アドレス、IP アドレス、送信元アドレス、宛 先アドレス、または送信元と宛先両方のアドレスに基づいた負荷分散など、複数の異なるロード バランシング モードから 1 つを指定できます。選択したモードは、スイッチ上で設定されている すべての EtherChannel に適用されます。

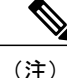

レイヤ 3 等コスト マルチ パス (ECMP) のロード バランシングは、送信元 IP アドレス、宛先 IPアドレス、送信元ポート、宛先ポート、およびレイヤ4プロトコルに基づいています。フラ グメント化されたパケットは、これらのパラメータを使用して計算されたアルゴリズムに基づ いて2つの異なるリンクで処理されます。これらのパラメータのいずれかを変更すると、ロー ド バランシングが実行されます。

グローバル コンフィギュレーション コマンド **port-channel load-balance** および **port-channel load-balance extended** を使用して、ロードバランシングおよび転送方式を設定します。

関連トピック

EtherChannel ロードバランシングの設定 (CLI), (27ページ)

EtherChannel [設定時の注意事項](#page-18-0), (19 ページ) レイヤ 2 EtherChannel [設定時の注意事項](#page-19-0), (20 ページ) EtherChannel [のデフォルト設定](#page-16-0), (17 ページ) レイヤ 3 EtherChannel [設定時の注意事項](#page-21-2), (22 ページ)

### <span id="page-13-0"></span>**MAC** アドレス転送

送信元MACアドレス転送の場合、EtherChannelに転送されたパケットは、着信パケットの送信元 MAC アドレスに基づいてチャネル ポート間で分配されます。したがって、ロード バランシング を行うために、送信元ホストが異なるパケットはそれぞれ異なるチャネル ポートを使用します が、送信元ホストが同じパケットは同じチャネル ポートを使用します。

宛先MACアドレス転送の場合、EtherChannelに転送されたパケットは、着信パケットの宛先ホス トのMACアドレスに基づいてチャネルポート間で分配されます。したがって、宛先が同じパケッ トは同じポートに転送され、宛先の異なるパケットはそれぞれ異なるチャネル ポートに転送され ます。

送信元および宛先MACアドレス転送の場合、EtherChannelに転送されたパケットは、送信元およ び宛先の両方の MAC アドレスに基づいてチャネル ポート間で分配されます。この転送方式は、 負荷分散の送信元 MAC アドレス転送方式と宛先 MAC アドレス転送方式を組み合わせたもので す。特定のスイッチに対して送信元MACアドレス転送と宛先MACアドレス転送のどちらが適切 であるかが不明な場合に使用できます。送信元および宛先 MAC アドレス転送の場合、ホスト A からホスト B、ホスト A からホスト C、およびホスト C からホスト B に送信されるパケットは、 それぞれ異なるチャネル ポートを使用できます。

#### 関連トピック

EtherChannel [ロードバランシングの設定\(](#page-26-0)CLI), (27 ページ) EtherChannel [設定時の注意事項](#page-18-0), (19 ページ) レイヤ 2 EtherChannel [設定時の注意事項](#page-19-0), (20 ページ) EtherChannel [のデフォルト設定](#page-16-0), (17 ページ) レイヤ 3 EtherChannel [設定時の注意事項](#page-21-2), (22 ページ)

### <span id="page-13-1"></span>**IP** アドレス転送

送信元 IP アドレスベース転送の場合、パケットは、着信パケットの送信元 IP アドレスに基づい て EtherChannel ポート間で分配されます。ロード バランシングを行うために、IP アドレスが異な るパケットはチャネルでそれぞれ異なるポートを使用しますが、IPアドレスが同じパケットはチャ ネルで同じポートを使用します。

宛先 IP アドレスベース転送の場合、パケットは着信パケットの宛先 IP アドレスに基づいて EtherChannel ポート間で分配されます。ロード バランシングを行うために、同じ送信元 IP アドレ スから異なる宛先IPアドレスに送信されるパケットは、チャネルの異なるチャネルポートに送信 できます。異なる送信元IPアドレスから同じ宛先IPアドレスに送信されるパケットは、常にチャ ネルの同じポートに送信されます。

送信元と宛先IPアドレスベース転送の場合、パケットは着信パケットの送信元および宛先の両方 の IP アドレスに基づいて EtherChannel ポート間で分配されます。この転送方式は、送信元 IP ア ドレスベース転送方式と宛先IPアドレスベース転送方式を組み合わせたもので、特定のスイッチ に対して送信元 IP アドレスベース転送と宛先 IP アドレスベース転送のどちらが適切であるか不 明な場合に使用できます。この方式では、IP アドレス A から IP アドレス B に、IP アドレス A か ら IP アドレス C に、および IP アドレス C から IP アドレス B に送信されるパケットは、それぞれ 異なるチャネル ポートを使用できます。

#### 関連トピック

EtherChannel ロードバランシングの設定 (CLI), (27ページ) EtherChannel [設定時の注意事項](#page-18-0), (19 ページ) レイヤ 2 EtherChannel [設定時の注意事項](#page-19-0), (20 ページ) EtherChannel [のデフォルト設定](#page-16-0), (17 ページ) レイヤ 3 EtherChannel [設定時の注意事項](#page-21-2), (22 ページ)

### <span id="page-14-0"></span>ロードバランシングの利点

ロードバランシング方式には異なる利点があるため、ネットワーク内のスイッチの位置、および 負荷分散が必要なトラフィックの種類に基づいて特定のロードバランシング方式を選択する必要 があります。

次の図では、4 台のワーク ステーションの EtherChannel がルータと通信します。ルータは単一 MAC アドレス デバイスであるため、スイッチ EtherChannel で送信元ベース転送を行うことによ り、スイッチが、ルータで使用可能なすべての帯域幅を使用することが保証されます。ルータは、

統合プラットフォーム コンフィギュレーション ガイド、**Cisco IOS XE 3.3SE**(**Catalyst 3850** スイッチ)

宛先アドレスベース転送を行うように設定されます。これは、多数のワークステーションで、ト ラフィックがルータ EtherChannel から均等に分配されることになっているためです。

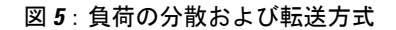

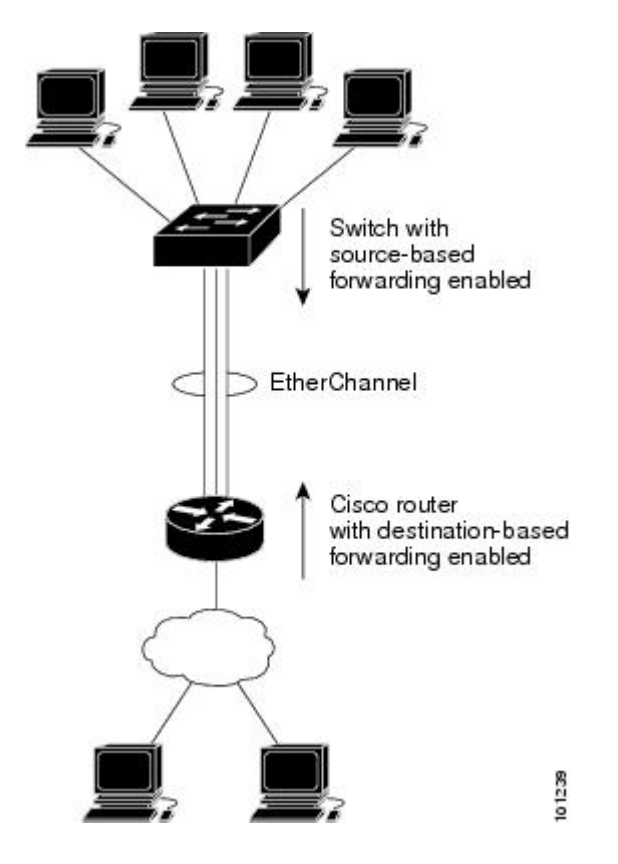

設定で一番種類が多くなるオプションを使用してください。たとえば、チャネル上のトラフィッ クが単一MACアドレスを宛先とする場合、宛先MACアドレスを使用すると、チャネル内の同じ リンクが常に選択されます。ただし、送信元アドレスまたはIPアドレスを使用した方が、ロード バランシングの効率がよくなる場合があります。

#### 関連トピック

EtherChannel ロードバランシングの設定 (CLI), (27ページ) EtherChannel [設定時の注意事項](#page-18-0), (19 ページ) レイヤ 2 EtherChannel [設定時の注意事項](#page-19-0), (20 ページ) EtherChannel [のデフォルト設定](#page-16-0), (17 ページ) レイヤ 3 EtherChannel [設定時の注意事項](#page-21-2), (22 ページ)

# **EtherChannel** およびスイッチ スタック

EtherChannel に加入しているポートが含まれているスタック メンバに障害が発生したり、スタッ クを離れると、アクティブなスイッチにより、障害が発生したスタック スイッチ メンバ ポート が削除されます。EtherChannel に残っているポートがある場合、接続は引き続き確保されます。

#### 統合プラットフォーム コンフィギュレーション ガイド、**Cisco IOS XE 3.3SE**(**Catalyst 3850** スイッ

スイッチが既存のスタックに追加されると、新しいスイッチがアクティブなスイッチから実行コ ンフィギュレーションを受信し、EtherChannel 関連のスタック コンフィギュレーションで更新さ れます。スタック メンバでは、動作情報(動作中で、チャネルのメンバであるポートのリスト) も受信します。

2 つのスタック間で設定されている EtherChannel がマージされた場合、セルフループ ポートにな ります。スパニングツリーにより、この状況が検出され、必要な動作が発生します。権利を獲得 したスイッチ スタックにある PAgP 設定または LACP 設定は影響を受けませんが、権利を失った スイッチ スタックの PAgP 設定または LACP 設定は、スタックのリブート後に失われます。

### スイッチ スタックおよび **PAgP**

PAgPでは、アクティブスイッチに障害が発生するか、スタックを離れた場合、スタンバイスイッ チが新しいアクティブ スイッチになります。EtherChannel 帯域幅に変更がない場合、スパニング ツリーの再コンバージェンスはトリガーされません。新しいアクティブスイッチはアクティブス イッチの該当項目にスタックメンバの設定を同期します。PAgP設定は、EtherChannelに古いアク ティブスイッチ上にあるポートがない限り、アクティブスイッチの変更後も影響を受けません。

## スイッチ スタックおよび **LACP**

LACP の場合、システム ID は、アクティブ スイッチから取得したスタック MAC アドレスが使用 されます。アクティブスイッチに障害が発生したり、スタックを離れ、スタンバイスイッチが新 しいアクティブスイッチが変更になっても、LACPシステムIDは変更されません。デフォルトで は、LACP 設定はアクティブ スイッチの変更後も影響を受けません。

## <span id="page-16-0"></span>**EtherChannel** のデフォルト設定

EtherChannel のデフォルト設定を、次の表に示します。

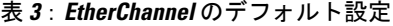

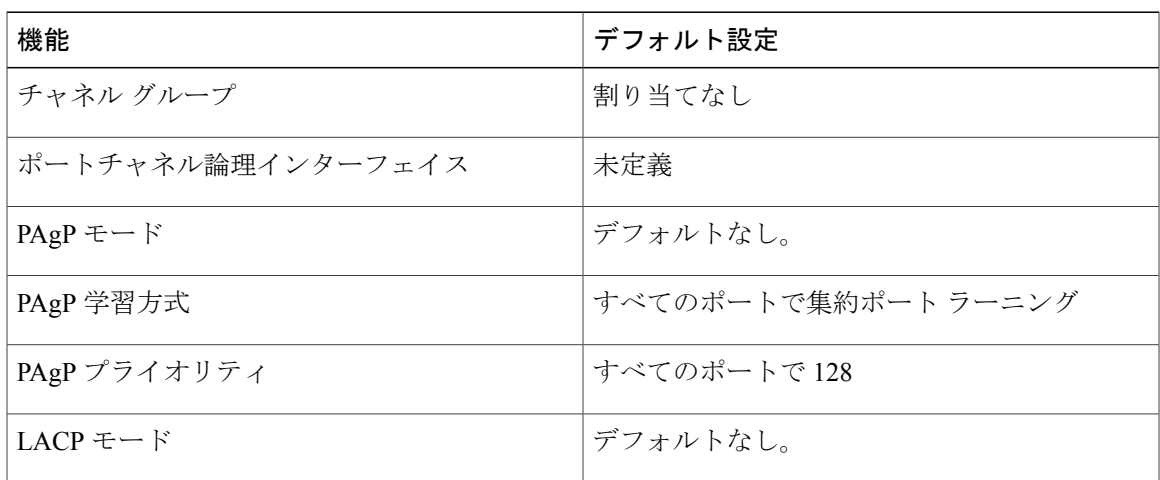

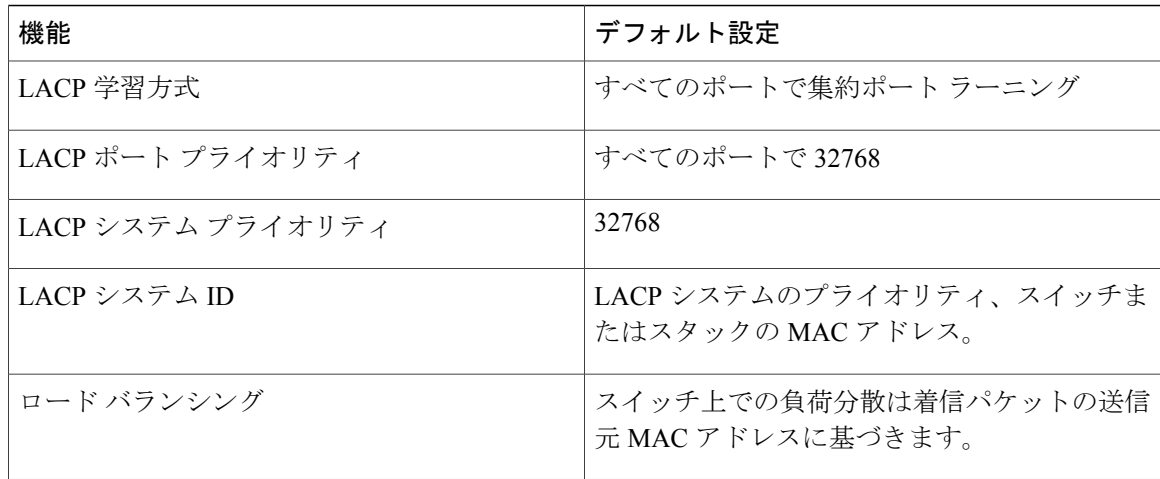

レイヤ 2 [EtherChannel](#page-21-1) の設定 (CLI), (22 ページ) [EtherChannel](#page-1-1) の概要,  $(2 \leq \leq \leq \leq)$ [EtherChannel](#page-2-0) のモード,  $(3 \sim -\check{\vee})$ スイッチ上の [EtherChannel](#page-3-0), (4 ページ) EtherChannel [リンクのフェールオーバー](#page-4-0), (5 ページ) LACP [モード](#page-10-0),  $(11 \sim -\check{\mathcal{V}})$ PAgP [モード](#page-6-0), (7 ページ) [サイレント](#page-8-0) モード, (9 ページ) ポートチャネル論理インターフェイスの作成 (CLI) チャネル [グループおよびポートチャネル](#page-5-0) インターフェイス, (6 ページ) PAgP [モード](#page-6-0), (7 ページ) [サイレント](#page-8-0) モード, (9 ページ) 物理インターフェイスの設定 (CLI) チャネル [グループおよびポートチャネル](#page-5-0) インターフェイス, (6 ページ) PAgP [モード](#page-6-0), (7 ページ) [サイレント](#page-8-0) モード, (9 ページ) EtherChannel ロードバランシングの設定 (CLI), (27ページ) [ロードバランシングおよび転送方式](#page-12-0), (13 ページ) MAC [アドレス転送](#page-13-0), (14 ページ) IP [アドレス転送](#page-13-1), (14 ページ) [ロードバランシングの利点](#page-14-0), (15 ページ) PAgP [学習方式およびプライオリティの設定](#page-29-0) (CLI), (30 ページ) PAgP [学習方式およびプライオリティ](#page-8-1), (9 ページ)

LACP システム プライオリティの設定 (CLI), (34 ページ) LACP ポート [プライオリティの設定\(](#page-34-0)CLI),(35 ページ)

## <span id="page-18-0"></span>**EtherChannel** 設定時の注意事項

EtherChannel ポートを正しく設定していない場合は、ネットワーク ループおよびその他の問題を 回避するために、一部の EtherChannel インターフェイスが自動的にディセーブルになります。設 定上の問題を回避するために、次の注意事項に従ってください。

- スイッチまたはスイッチ スタック上では、128 を超える EtherChannel を設定しないでくださ い。
- PAgP EtherChannel は、同じタイプのイーサネット ポートを 8 つまで使用して設定します。
- 同じタイプのイーサネット ポートを最大で 16 個備えた LACP EtherChannel を設定してくだ さい。最大 8 つのポートを active モードに、最大 8 つのポートを standby モードにできます。
- EtherChannel 内のすべてのポートを同じ速度および同じデュプレックス モードで動作するよ うに設定します。
- EtherChannel 内のすべてのポートをイネーブルにします。**shutdown** インターフェイス コン フィギュレーションコマンドによってディセーブルにされたEtherChannel内のポートは、リ ンク障害として扱われます。そのポートのトラフィックは、EtherChannel 内の他のポートの 1 つに転送されます。
- グループを初めて作成したときには、そのグループに最初に追加されたポートのパラメータ 設定値をすべてのポートが引き継ぎます。次のパラメータのいずれかで設定を変更した場合 は、グループ内のすべてのポートでも変更する必要があります。
	- 許可 VLAN リスト
	- 各 VLAN のスパニングツリー パス コスト
	- 各 VLAN のスパニングツリー ポート プライオリティ
	- スパニングツリー PortFast の設定
- 1 つのポートが複数の EtherChannel グループのメンバになるように設定しないでください。
- EtherChannel は、PAgP と LACP の両方のモードには設定しないでください。PAgP および LACPを実行しているEtherChannelグループはスタックの同一スイッチ、または異なるスイッ チで共存できます。個々の EtherChannel グループは PAgP または LACP のいずれかを実行で きますが、相互運用することはできません。
- EtherChannel の一部としてセキュア ポートを設定したり、セキュア ポートの一部として EtherChannel を設定したりしないでください。
- アクティブまたはアクティブでない EtherChannel メンバであるポートを IEEE 802.1x ポート として設定しないでください。EtherChannelポートでIEEE802.1xをイネーブルにしようとす ると、エラー メッセージが表示され、IEEE 802.1x はイネーブルになりません。
- EtherChannelがスイッチインターフェイス上に設定されている場合、**dot1x system-auth-control** グローバルコンフィギュレーションコマンドを使用して、IEEE802.1xをスイッチ上でグロー バルにイネーブルにする前に、EtherChannel の設定をインターフェイスから削除します。
- クロススタックEtherChannelが設定されていると、スイッチスタックパーティション、ルー プおよび転送の問題が発生する可能性があります。

レイヤ 2 [EtherChannel](#page-21-1) の設定 (CLI), (22 ページ) [EtherChannel](#page-1-1) の概要,  $(2 \sim -\gamma)$ [EtherChannel](#page-2-0) のモード,  $(3 \sim -\check{\vee})$ スイッチ上の [EtherChannel](#page-3-0), (4 ページ) EtherChannel [リンクのフェールオーバー](#page-4-0), (5 ページ) LACP [モード](#page-10-0), (11 ページ) PAgP [モード](#page-6-0), (7 ページ) [サイレント](#page-8-0) モード, (9 ページ) ポートチャネル論理インターフェイスの作成 (CLI) チャネル [グループおよびポートチャネル](#page-5-0) インターフェイス, (6 ページ) PAgP [モード](#page-6-0), (7 ページ) [サイレント](#page-8-0) モード, (9 ページ) 物理インターフェイスの設定(CLI) チャネル [グループおよびポートチャネル](#page-5-0) インターフェイス, (6 ページ) PAgP [モード](#page-6-0), (7 ページ) [サイレント](#page-8-0) モード, (9 ページ) EtherChannel ロードバランシングの設定 (CLI), (27 ページ) [ロードバランシングおよび転送方式](#page-12-0), (13 ページ) MAC [アドレス転送](#page-13-0), (14 ページ) IP [アドレス転送](#page-13-1), (14 ページ) [ロードバランシングの利点](#page-14-0), (15 ページ) PAgP [学習方式およびプライオリティの設定](#page-29-0) (CLI), (30ページ) PAgP [学習方式およびプライオリティ](#page-8-1), (9ページ) LACP システム プライオリティの設定 (CLI), (34 ページ) LACP ポートプライオリティの設定 (CLI), (35 ページ)

### <span id="page-19-0"></span>レイヤ **2 EtherChannel** 設定時の注意事項

レイヤ 2 EtherChannels を設定する場合は、次の注意事項に従ってください。

統合プラットフォーム コンフィギュレーション ガイド、**Cisco IOS XE 3.3SE**(**Catalyst 3850** スイッ

- EtherChannel 内のすべてのポートを同じ VLAN に割り当てるか、またはトランクとして設定 してください。複数のネイティブ VLAN に接続されるポートは、EtherChannel を形成できま せん。
- EtherChannel は、トランキング レイヤ 2 EtherChannel 内のすべてのポート上で同じ VLAN 許 容範囲をサポートしています。VLAN 許容範囲が一致していないと、PAgP が **auto** モードま たは **desirable** モードに設定されていても、ポートは EtherChannel を形成しません。
- スパニングツリーパスコストが異なるポートは、設定上の矛盾がない限り、EtherChannelを 形成できます。異なるスパニングツリーパスコストを設定すること自体は、EtherChannelを 形成するポートの矛盾にはなりません。

```
レイヤ 2 EtherChannel の設定 (CLI), (22 ページ)
EtherChannel の概要, (2 \langle -\psi \rangle)EtherChannel のモード, (3 \sim -\check{\mathcal{V}})スイッチ上の EtherChannel, (4 ページ)
EtherChannel リンクのフェールオーバー, (5 ページ)
LACP モード, (11 ページ)
PAgP モード, (7 ページ)
サイレント モード, (9 ページ)
ポートチャネル論理インターフェイスの作成 (CLI)
チャネル グループおよびポートチャネル インターフェイス, (6 ページ)
PAgP モード, (7 ページ)
サイレント モード, (9 ページ)
物理インターフェイスの設定(CLI)
チャネル グループおよびポートチャネル インターフェイス, (6 ページ)
PAgP モード, (7 ページ)
サイレント モード, (9 ページ)
EtherChannel ロードバランシングの設定 (CLI), (27 ページ)
ロードバランシングおよび転送方式, (13 ページ)
MAC アドレス転送, (14 ページ)
IP アドレス転送, (14 ページ)
ロードバランシングの利点, (15 ページ)
PAgP 学習方式およびプライオリティの設定 (CLI), (30 ページ)
学習方式およびプライオリティ, (9ページ)
LACP システム プライオリティの設定 (CLI), (34 ページ)
LACP ポート プライオリティの設定 (CLI), (35 ページ)
```
### <span id="page-21-2"></span>レイヤ **3 EtherChannel** 設定時の注意事項

• レイヤ 3 EtherChannel の場合は、レイヤ 3 アドレスをチャネル内の物理ポートでなく、ポー トチャネル論理インターフェイスに割り当ててください。

#### 関連トピック

EtherChannel ロードバランシングの設定 (CLI), (27 ページ) [ロードバランシングおよび転送方式](#page-12-0), (13 ページ) MAC [アドレス転送](#page-13-0), (14 ページ) IP [アドレス転送](#page-13-1), (14 ページ) [ロードバランシングの利点](#page-14-0), (15 ページ)

# <span id="page-21-0"></span>**EtherChannel** の設定方法

EtherChannelの設定後、ポートチャネルインターフェイスに適用した設定変更は、そのポートチャ ネル インターフェイスに割り当てられたすべての物理ポートに適用されます。また、物理ポート に適用した設定変更は、設定を適用したポートだけに作用します。

## <span id="page-21-1"></span>レイヤ **2 EtherChannel** の設定 (**CLI**)

レイヤ 2 EtherChannel を設定するには、**channel-group** インターフェイス コンフィギュレーション コマンドを使用して、チャネル グループにポートを割り当てます。このコマンドにより、ポート チャネル論理インターフェイスが自動的に作成されます。

#### 手順

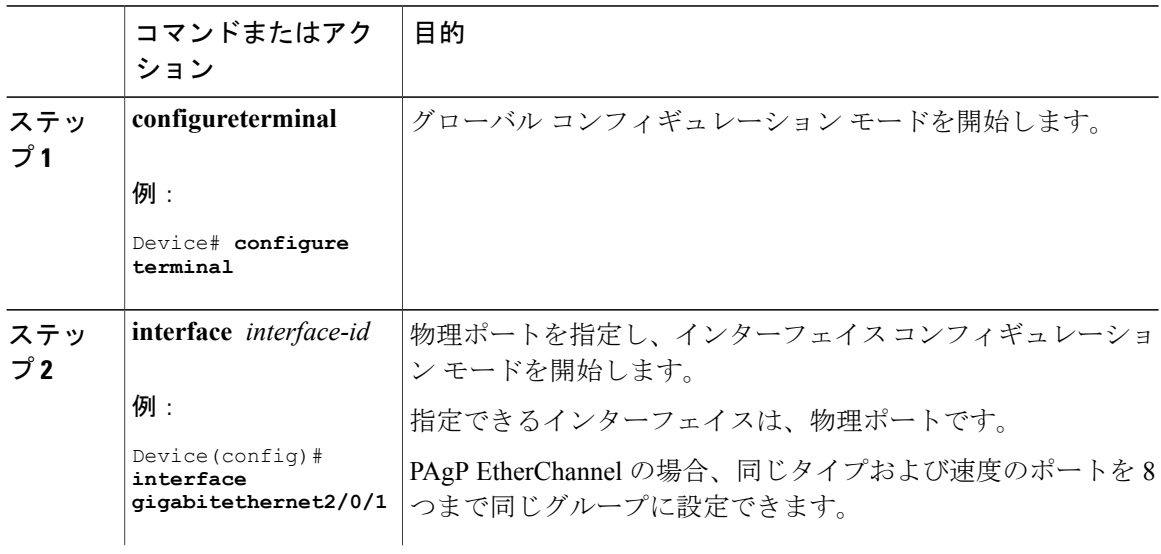

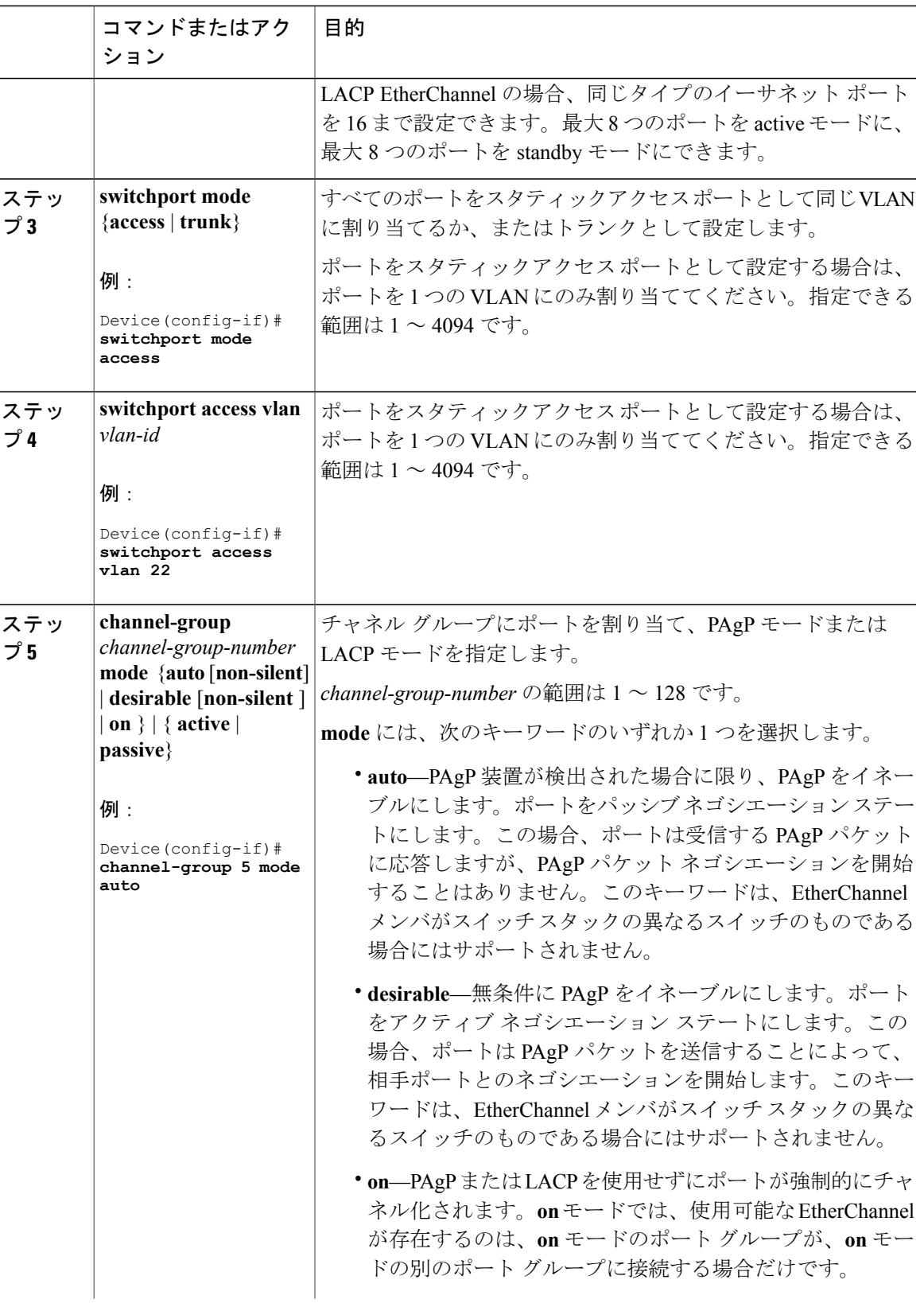

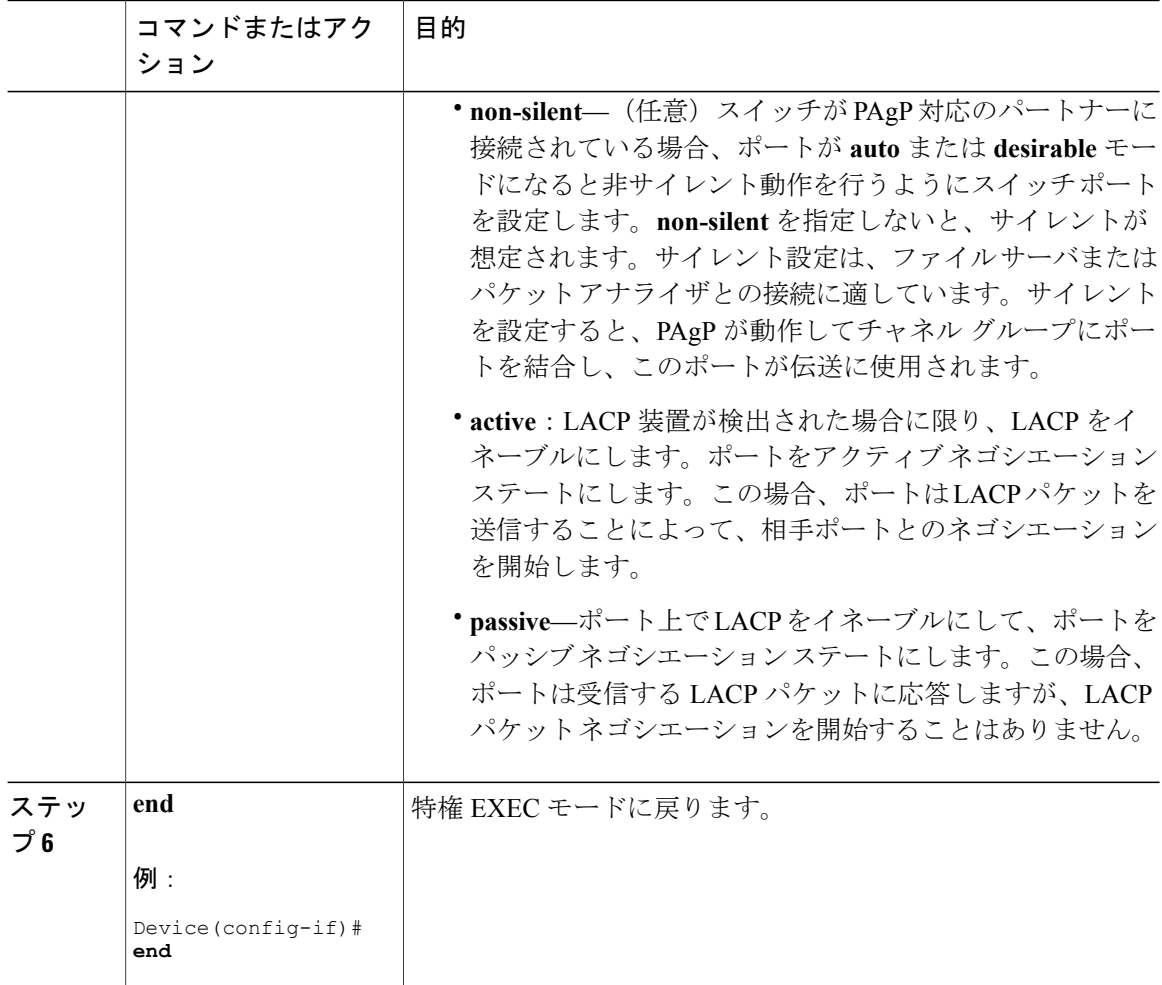

```
EtherChannel の概要, (2 \leq \leq \leq)EtherChannel のモード, (3 \lt \lt \lt \lt)スイッチ上の EtherChannel, (4 ページ)
EtherChannel リンクのフェールオーバー, (5 ページ)
モード, (11 \leftarrow \vee \vee)PAgP モード, (7 ページ)
サイレント モード, (9 ページ)
EtherChannel 設定時の注意事項, (19 ページ)
EtherChannel のデフォルト設定, (17 ページ)
レイヤ 2 EtherChannel 設定時の注意事項, (20 ページ)
```
統合プラットフォーム コンフィギュレーション ガイド、**Cisco IOS XE 3.3SE**(**Catalyst 3850** スイッ

# レイヤ **3 EtherChannel** の設定 (**CLI**)

レイヤ 3 EtherChannel にイーサネット ポートを割り当てるには、この手順を実行します。この手 順は必須です。

#### 手順

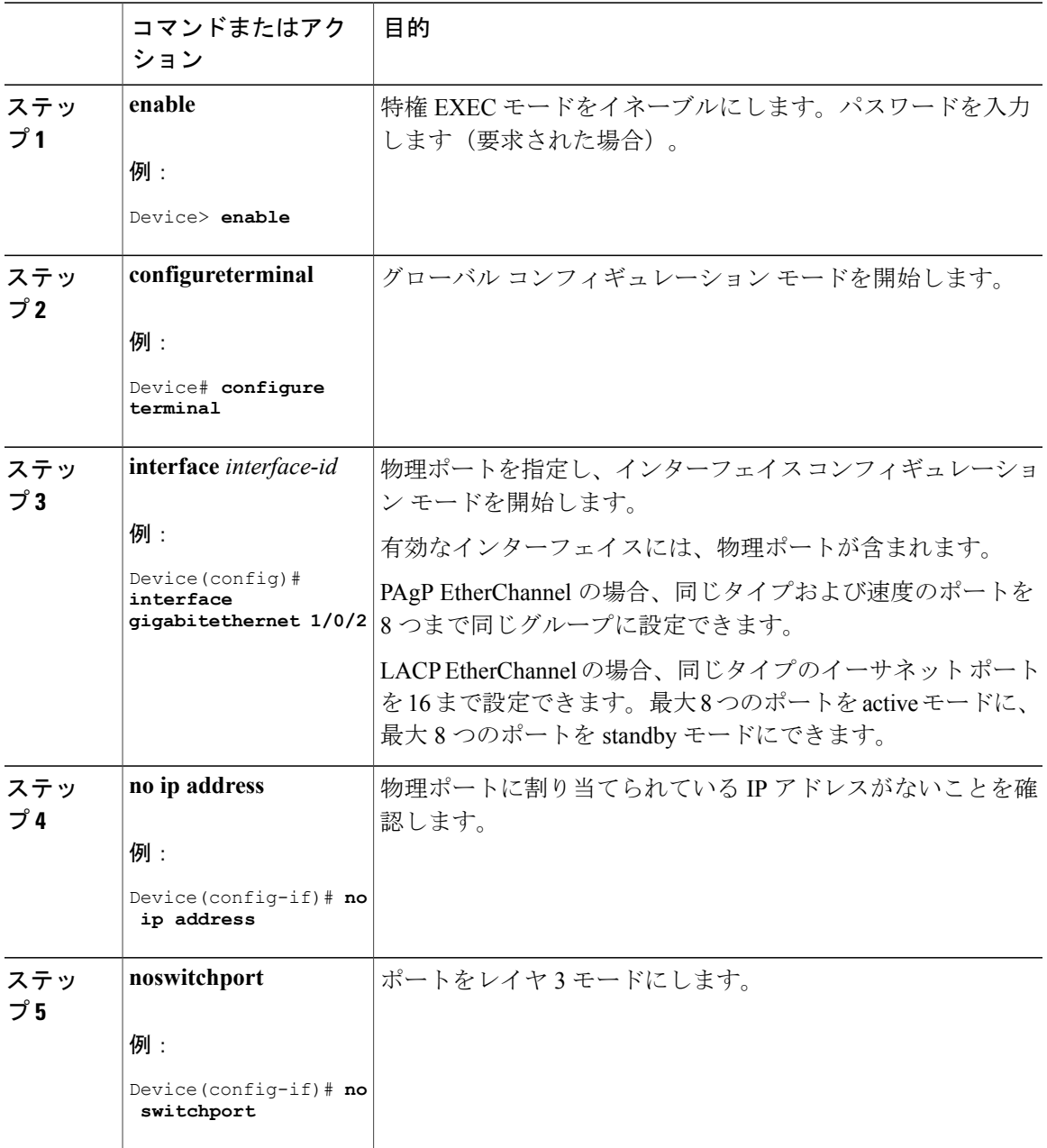

統合プラットフォーム コンフィギュレーション ガイド、**Cisco IOS XE 3.3SE**(**Catalyst 3850** スイッチ)

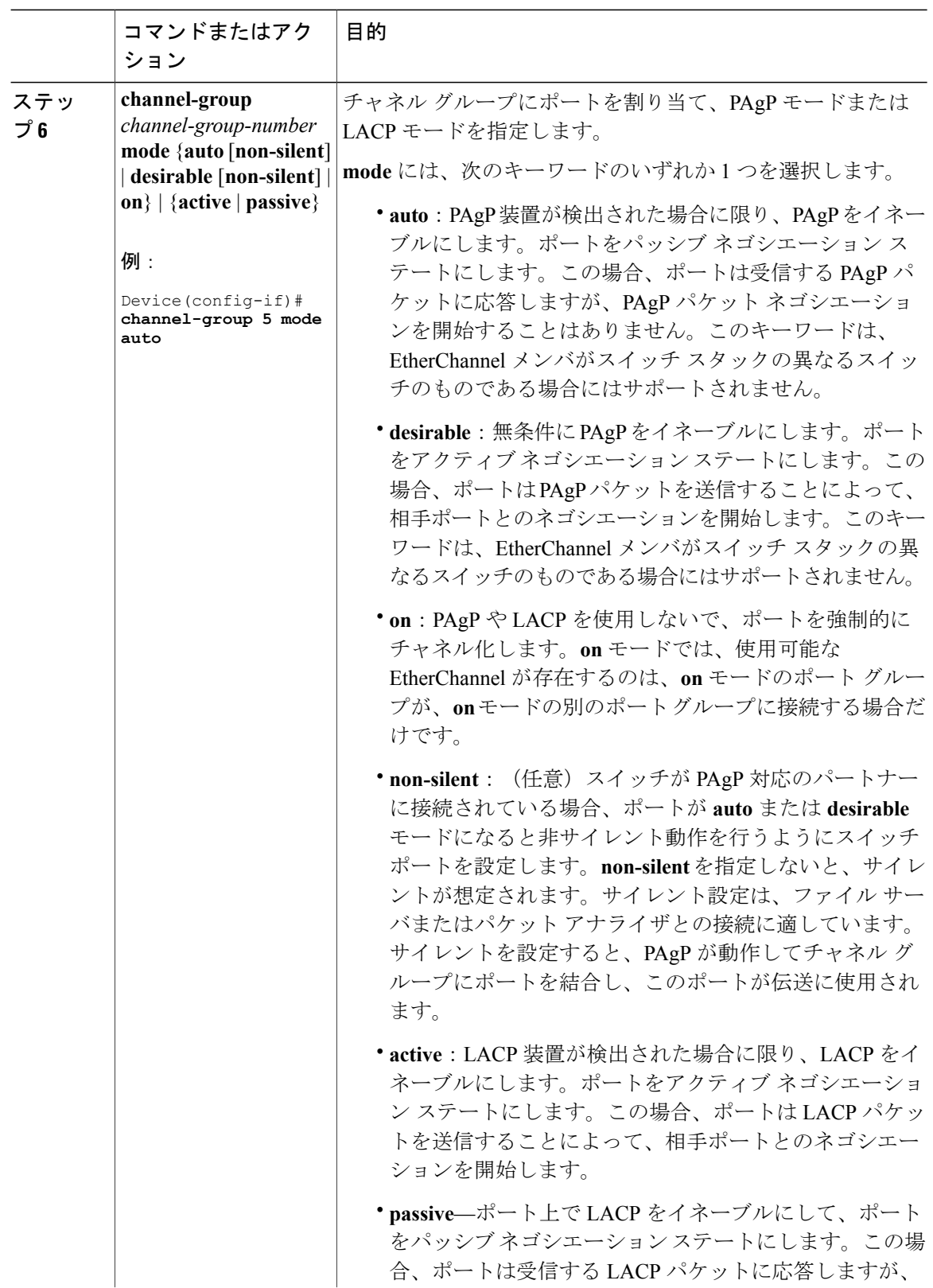

**■ 統合プラットフォーム コンフィギュレーション ガイド、Cisco IOS XE 3.3SE(Catalyst 3850 スイッ** 

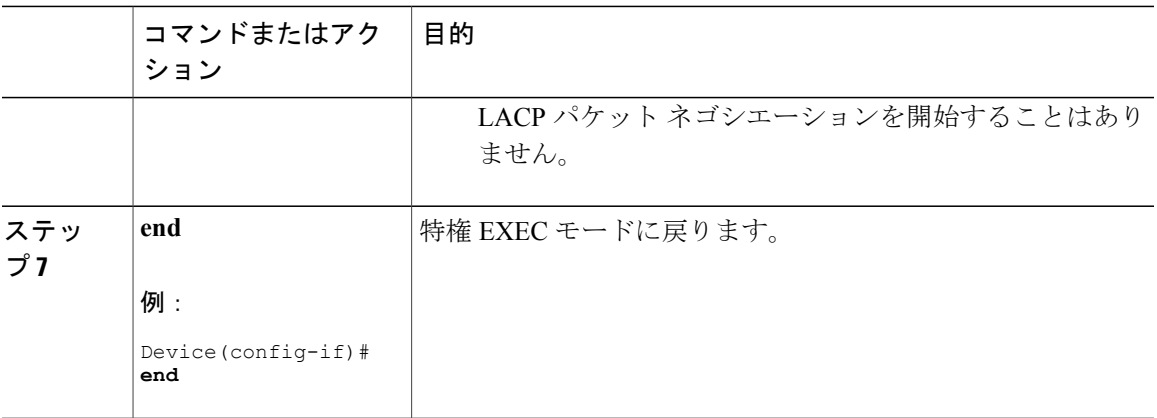

# <span id="page-26-0"></span>**EtherChannel** ロードバランシングの設定(**CLI**)

複数の異なる転送方式の1つを使用するようにEtherChannelロードバランシングを設定できます。 このタスクはオプションです。

#### 手順

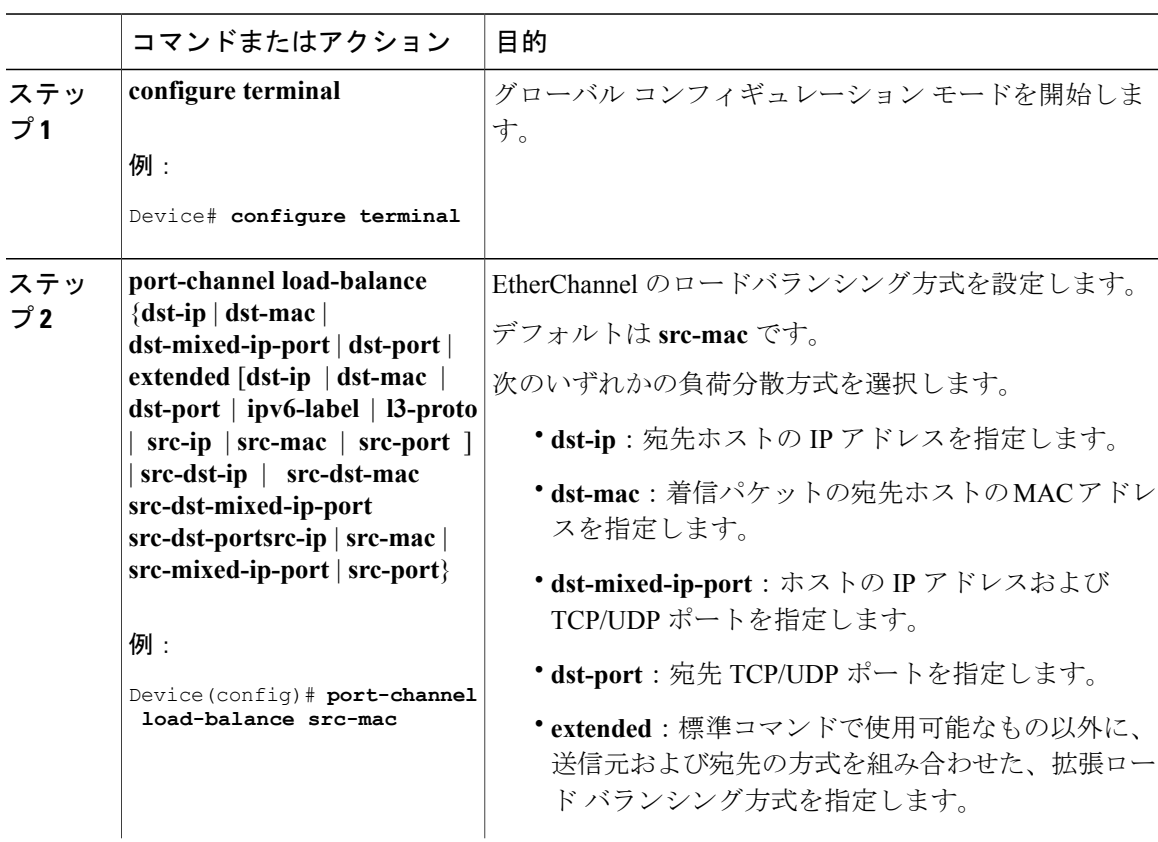

統合プラットフォーム コンフィギュレーション ガイド、**Cisco IOS XE 3.3SE**(**Catalyst 3850** スイッチ)

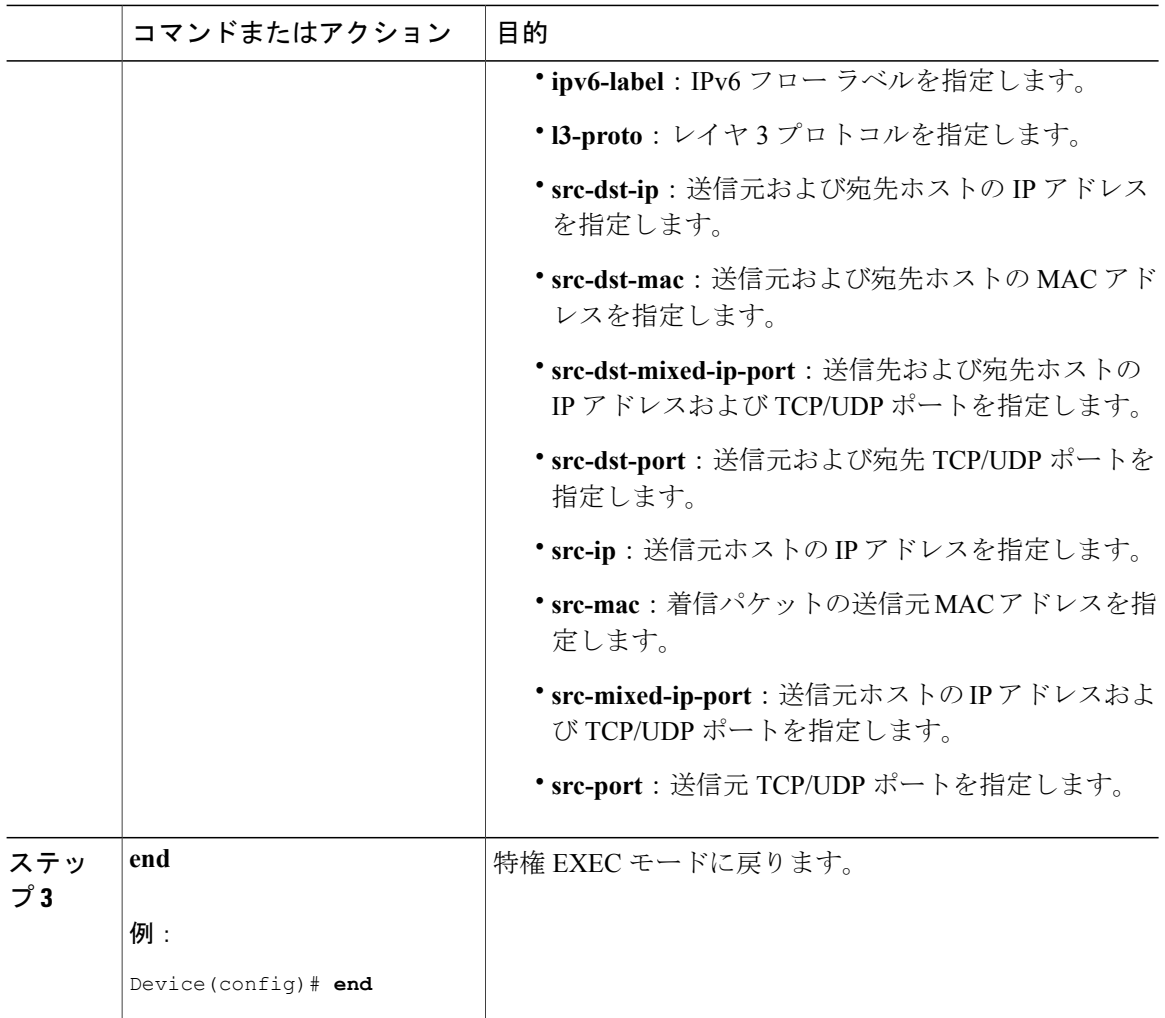

```
ロードバランシングおよび転送方式, (13 ページ)
MAC アドレス転送, (14 ページ)
IP アドレス転送, (14 ページ)
ロードバランシングの利点, (15 ページ)
EtherChannel 設定時の注意事項, (19 ページ)
レイヤ 2 EtherChannel 設定時の注意事項, (20 ページ)
EtherChannel のデフォルト設定, (17 ページ)
レイヤ 3 EtherChannel 設定時の注意事項, (22 ページ)
```
統合プラットフォーム コンフィギュレーション ガイド、**Cisco IOS XE 3.3SE**(**Catalyst 3850** スイッ

# **EtherChannel** 拡張ロードバランシングの設定(**CLI**)

ロードバランシング方式を組み合わせて使用する場合には、拡張ロードバランシングを設定しま す。

このタスクはオプションです。

#### 手順

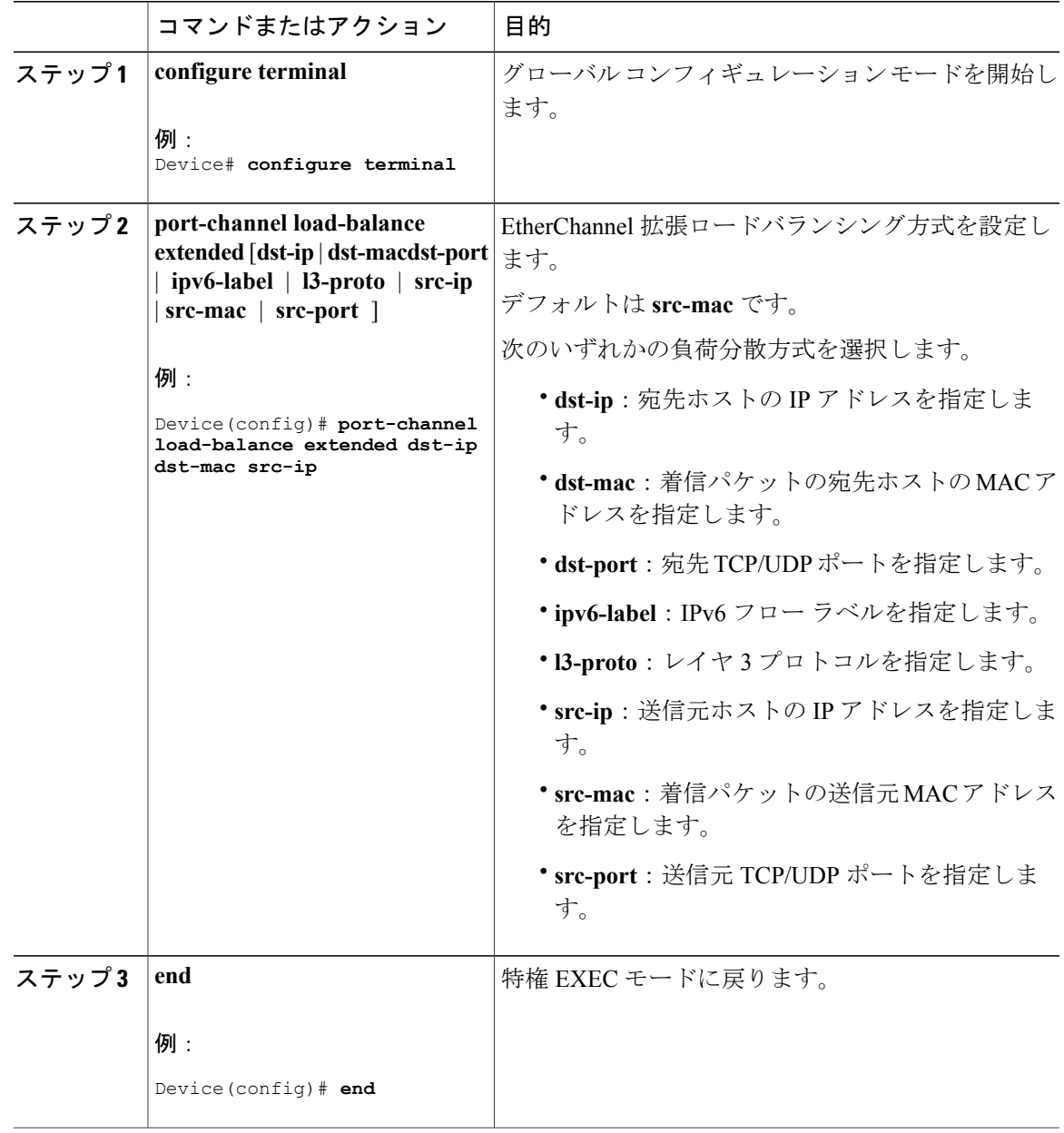

統合プラットフォーム コンフィギュレーション ガイド、**Cisco IOS XE 3.3SE**(**Catalyst 3850** スイッチ)

# <span id="page-29-0"></span>**PAgP** 学習方式およびプライオリティの設定 (**CLI**)

このタスクはオプションです。

#### 手順

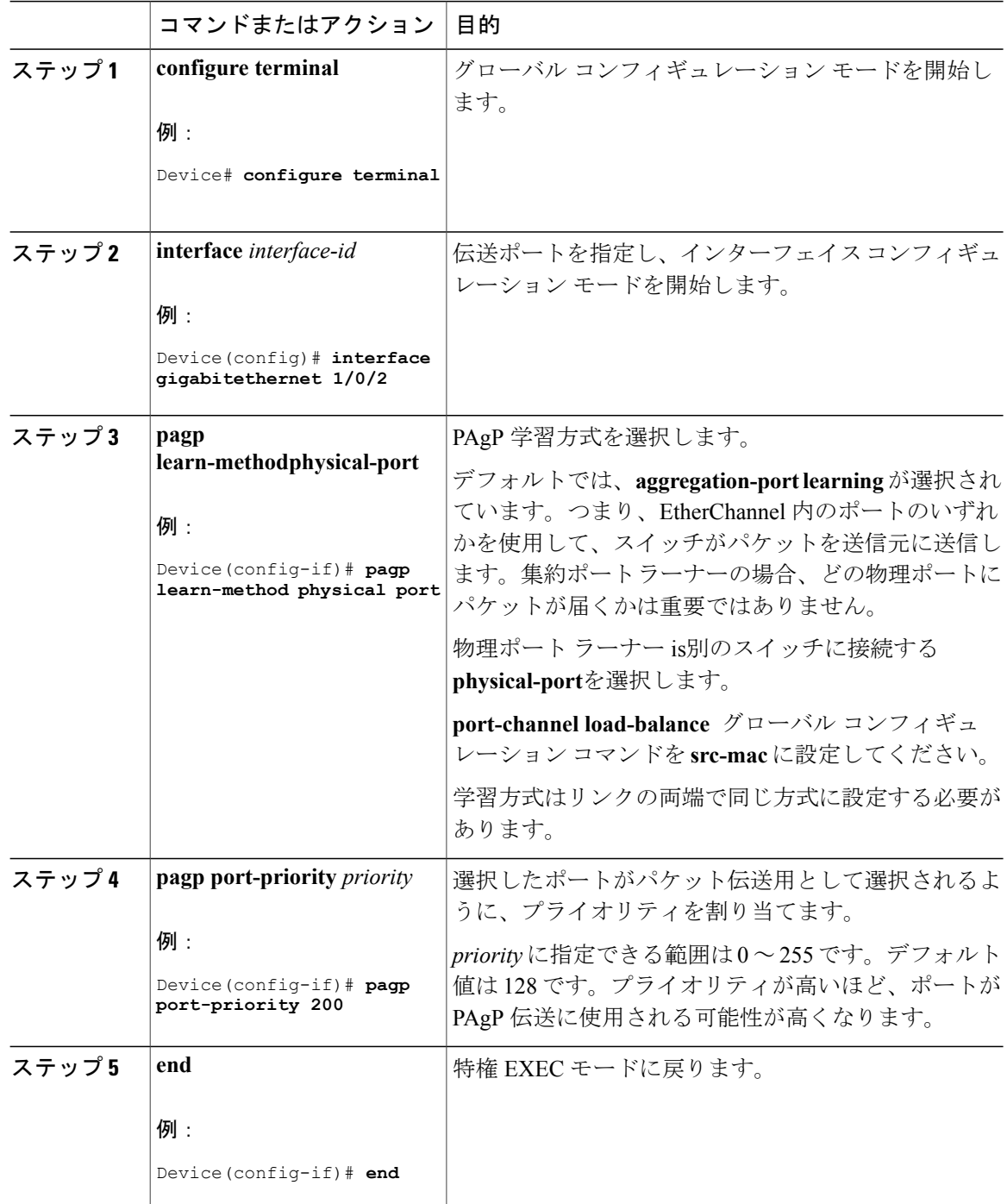

PAgP [学習方式およびプライオリティ](#page-8-1), (9ページ) EtherChannel [設定時の注意事項](#page-18-0), (19 ページ) EtherChannel [のデフォルト設定](#page-16-0), (17 ページ) EtherChannel、PAgP、および LACP [ステータスのモニタ](#page-35-0), (36 ページ) レイヤ 2 EtherChannel [設定時の注意事項](#page-19-0), (20 ページ)

## **LACP** ホット スタンバイ ポートの設定

LACP がイネーブルの場合、ソフトウェアはデフォルトで、チャネルにおける LACP 互換ポート の最大数(最大 16個のポート)の設定を試みます。一度にアクティブにできる LACP リンクは8 つだけです。残りの 8 個のリンクがホット スタンバイ モードになります。アクティブ リンクの 1 つが非アクティブになると、ホット スタンバイ モードのリンクが代わりにアクティブになりま す。

チャネルでアクティブ ポートの最大数を指定することでデフォルト動作を上書きできます。この 場合、残りのポートがホット スタンバイ ポートになります。たとえばチャネルで最大 5 個のポー トを指定した場合、11 個までのポートがホット スタンバイ ポートになります。

9 つ以上のリンクが EtherChannel グループとして設定された場合、ソフトウェアは LACP プライ オリティに基づいてアクティブにするホットスタンバイポートを決定します。ソフトウェアは、 LACP を操作するシステム間のすべてのリンクに、次の要素(プライオリティ順)で構成された 一意のプライオリティを割り当てます。

- LACP システム プライオリティ
- システム ID(スイッチ MAC アドレス)
- LACP ポート プライオリティ
- ポート番号

プライオリティの比較においては、数値が小さいほどプライオリティが高くなります。プライオ リティは、ハードウェア上の制約がある場合に、すべての互換ポートが集約されないように、ス タンバイ モードにするポートを決定します。

アクティブ ポートかホット スタンバイ ポートかを判別するには、次の(2つの)手順を使用しま す。まず、数値的に低いシステムプライオリティとシステムIDを持つシステムの方を選びます。 次に、ポートプライオリティおよびポート番号の値に基づいて、そのシステムのアクティブポー トとホット スタンバイ ポートを決定します。他のシステムのポート プライオリティとポート番 号の値は使用されません。

ソフトウェアのアクティブおよびスタンバイ リンクの選択方法に影響を与えるように、LACP シ ステム プライオリティおよび LACP ポート プライオリティのデフォルト値を変更できます。

## <span id="page-31-0"></span>**LACP** 最大バンドル機能の設定(**CLI**)

ポートチャネルで許可されるバンドル化されたLACPポートの最大数を指定すると、ポートチャ ネル内の残りのポートがホット スタンバイ ポートとして指定されます。

ポート チャネルの LACP ポートの最大数を設定するには、特権 EXEC モードで開始して、次の手 順に従います。この手順は任意です。

#### 手順

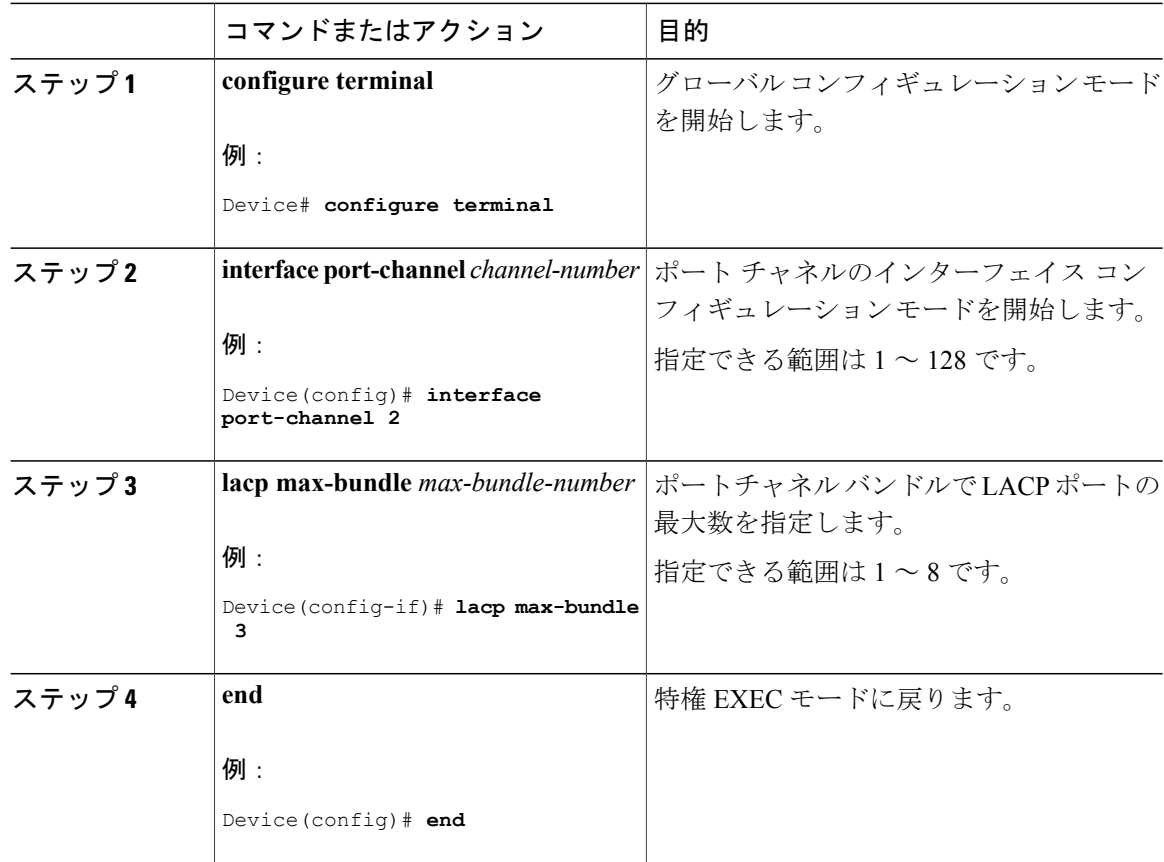

#### 関連トピック

LACP [とリンクの冗長性](#page-11-0), (12 ページ)

LACP ホット スタンバイ [ポートの設定:例](#page-38-1), (39 ページ)

## <span id="page-31-1"></span>LACP ポート チャネルの最小リンク機能の設定 (CLI)

リンク アップ状態で、リンク アップ ステートに移行するポート チャネル インターフェイスの EtherChannelでバンドルする必要のあるアクティブポートの最小数を指定できます。EtherChannel

の最小リンクを使用して、低帯域幅LACPEtherChannelがアクティブになることを防止できます。 また、LACP EtherChannel にアクティブ メンバー ポートが少なすぎて、必要な最低帯域幅を提供 できない場合、この機能により LACP EtherChannel が非アクティブになります。

ポート チャネルに必要なリンクの最小数を設定する。次の作業を実行します。

#### 手順

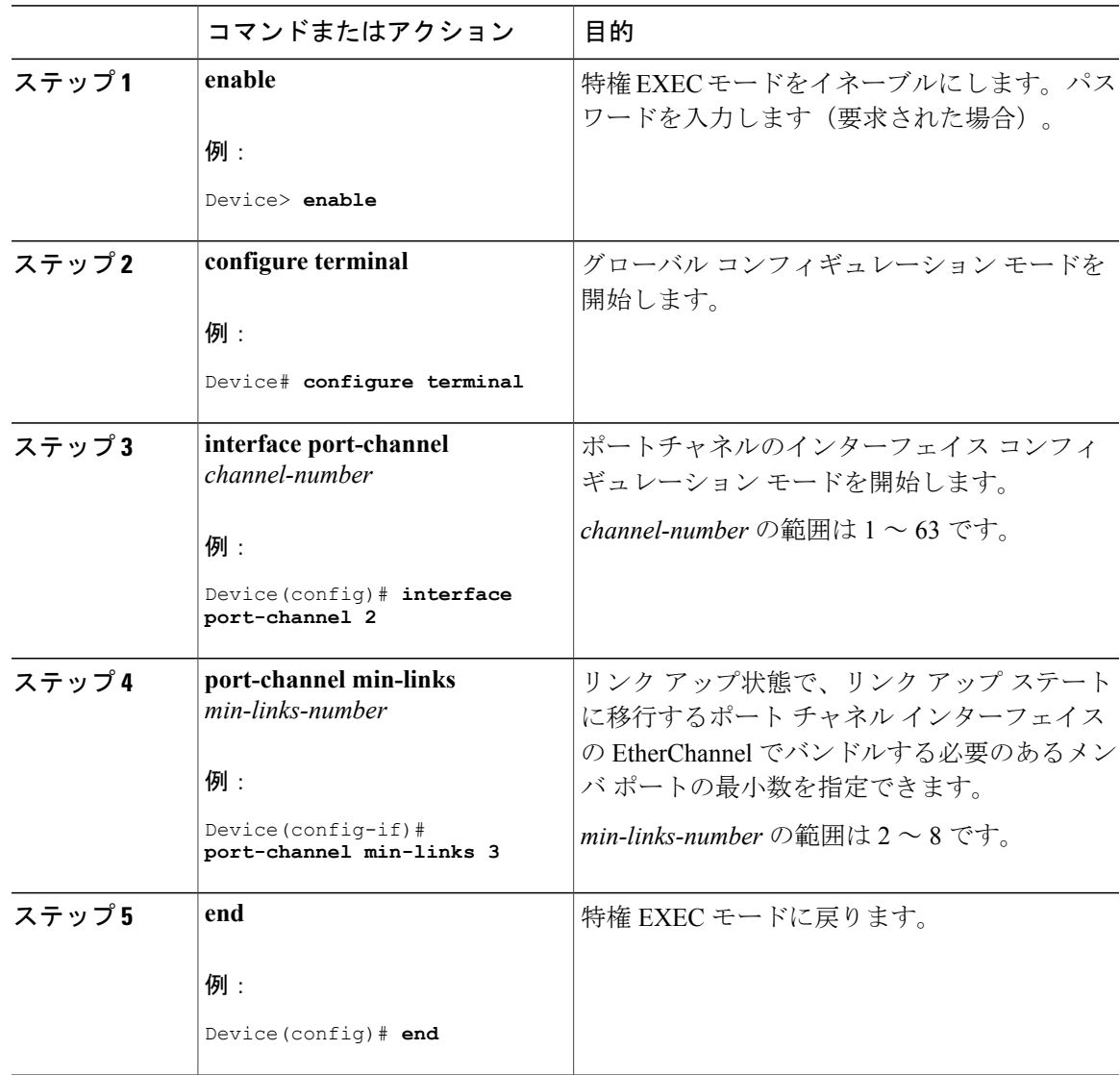

#### 関連トピック

LACP [とリンクの冗長性](#page-11-0), (12 ページ) LACP ホット スタンバイ [ポートの設定:例](#page-38-1), (39 ページ)

統合プラットフォーム コンフィギュレーション ガイド、**Cisco IOS XE 3.3SE**(**Catalyst 3850** スイッチ)

## <span id="page-33-0"></span>LACP システム プライオリティの設定 (CLI)

**lacp system-priority** グローバル コンフィギュレーション コマンドを使用して、LACP をイネーブ ルにしているすべての EtherChannel に対してシステム プライオリティを設定できます。LACP を 設定済みの各チャネルに対しては、システム プライオリティを設定できません。デフォルト値を 変更すると、ソフトウェアのアクティブおよびスタンバイ リンクの選択方法に影響します。

**show etherchannel summary** 特権 EXEC コマンドを使用して、ホット スタンバイ モードのポート を確認できます(ポートステート フラグが H になっています)。

LACP システム プライオリティを設定するには、次の手順に従います。この手順は任意です。

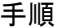

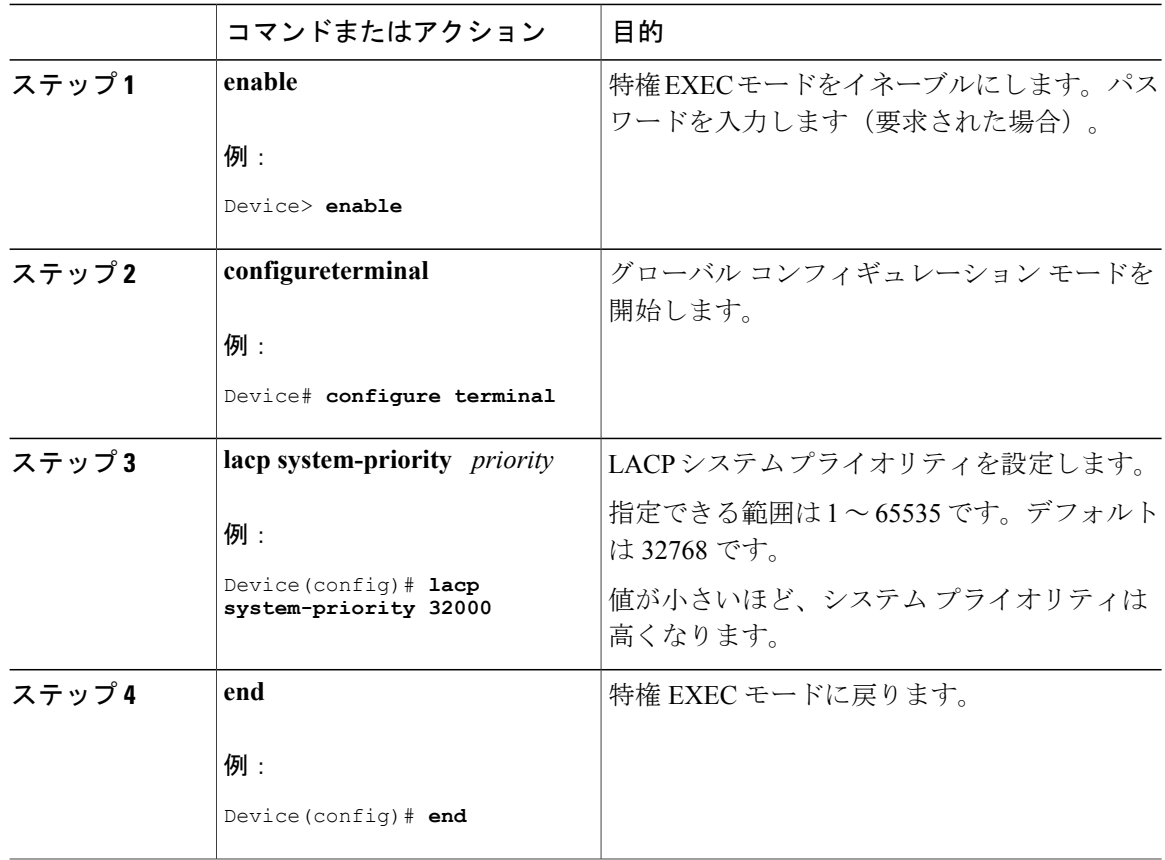

#### 関連トピック

```
EtherChannel 設定時の注意事項, (19 ページ)
EtherChannel のデフォルト設定, (17 ページ)
レイヤ 2 EtherChannel 設定時の注意事項, (20 ページ)
EtherChannel、PAgP、および LACP ステータスのモニタ, (36 ページ)
```
統合プラットフォーム コンフィギュレーション ガイド、**Cisco IOS XE 3.3SE**(**Catalyst 3850** スイッ

## <span id="page-34-0"></span>LACP ポート プライオリティの設定 (CLI)

デフォルトでは、すべてのポートは同じポートプライオリティです。ローカルシステムのシステ ム プライオリティおよびシステム ID の値がリモート システムよりも小さい場合は、LACP EtherChannel ポートのポート プライオリティをデフォルトよりも小さな値に変更して、最初にア クティブになるホットスタンバイ リンクを変更できます。ホット スタンバイ ポートは、番号が 小さい方が先にチャネルでアクティブになります。**show etherchannelsummary** 特権 EXEC コマン ドを使用して、ホット スタンバイ モードのポートを確認できます(ポートステート フラグが H になっています)。

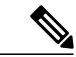

(注)

LACPがすべての互換ポートを集約できない場合(たとえば、ハードウェアの制約が大きいリ モート システム)、EtherChannel 中でアクティブにならないポートはすべてホット スタンバ イ ステートになり、チャネル化されたポートのいずれかが機能しない場合に限り使用されま す。

LACP ポート プライオリティを設定するには、次の手順に従います。この手順は任意です。

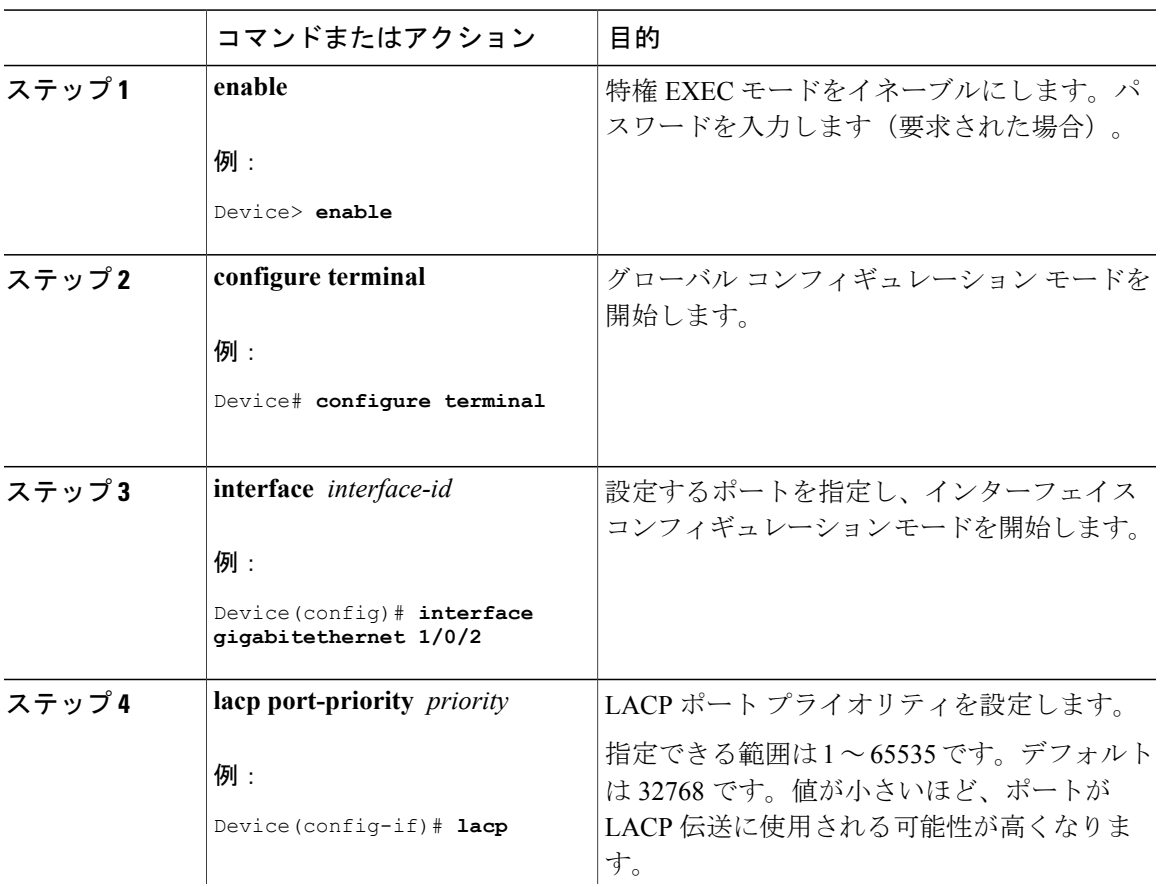

#### 手順

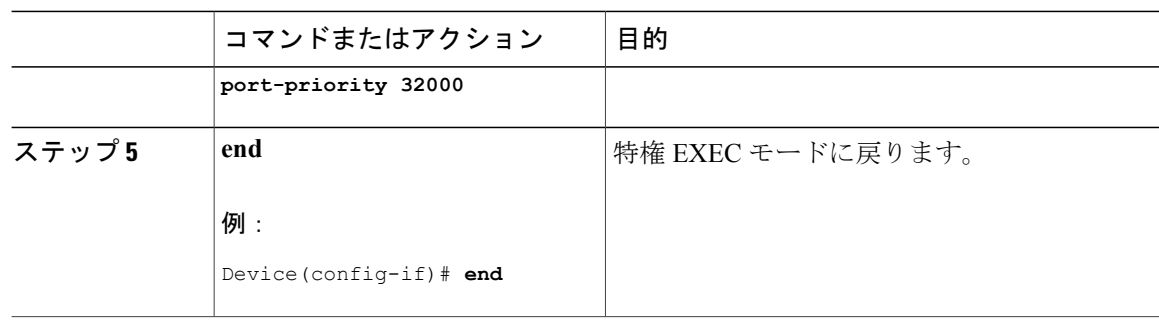

EtherChannel [設定時の注意事項](#page-18-0), (19 ページ) EtherChannel [のデフォルト設定](#page-16-0), (17 ページ) レイヤ 2 EtherChannel [設定時の注意事項](#page-19-0), (20 ページ) EtherChannel、PAgP、および LACP [ステータスのモニタ](#page-35-0), (36 ページ)

# <span id="page-35-0"></span>**EtherChannel**、**PAgP**、および **LACP** ステータスのモニタ

この表に記載されているコマンドを使用して EtherChannel、PAgP、および LACP ステータスを表 示できます。

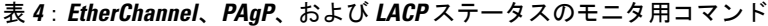

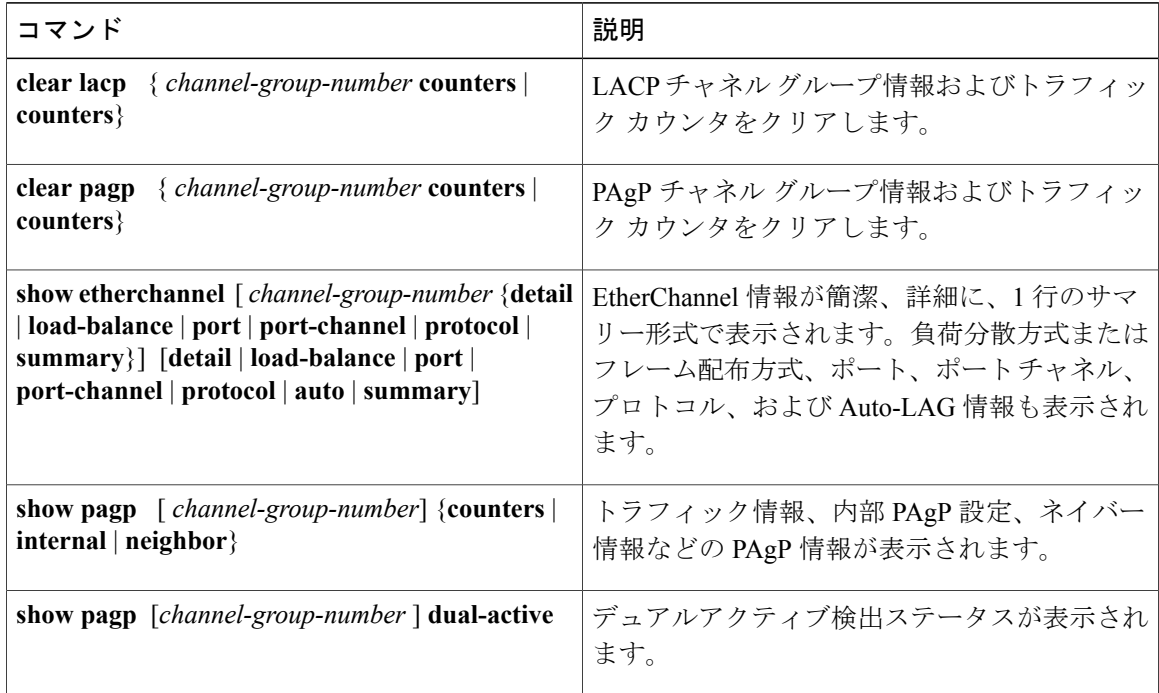

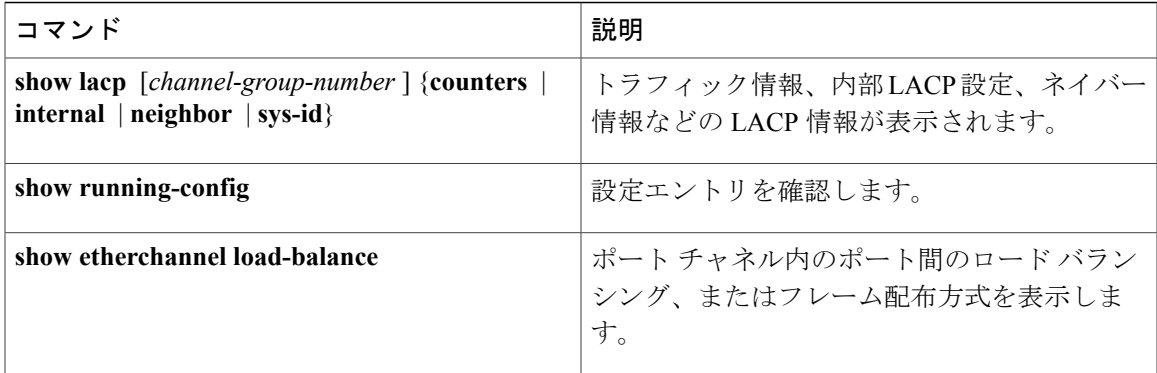

PAgP [学習方式およびプライオリティの設定](#page-29-0) (CLI), (30 ページ) PAgP [学習方式およびプライオリティ](#page-8-1), (9 ページ) LACP システム プライオリティの設定 (CLI), (34 ページ) LACP ポート プライオリティの設定 (CLI), (35 ページ)

# <span id="page-36-0"></span>**EtherChannel** の設定例

## レイヤ **2 EtherChannel** の設定:例

この例では、スタック内の 1 つのスイッチに EtherChannel を設定する例を示します。2 つのポー トを VLAN 10 のスタティック アクセス ポートとして、PAgP モードが **desirable** であるチャネル 5 に割り当てます。

```
Device# configure terminal
Device(config)# interface range gigabitethernet2/0/1 -2
Device(config-if-range)# switchport mode access
Device(config-if-range)# switchport access vlan 10
Device(config-if-range)# channel-group 5 mode desirable non-silent
Device(config-if-range)# end
```
この例では、スタック内の 1 つのスイッチに EtherChannel を設定する例を示します。2 つのポー トは VLAN 10 のスタティックアクセス ポートとして、LACP モードが active であるチャネル 5 に 割り当てられます。 **active**:

```
Device# configure terminal
Device(config)# interface range gigabitethernet2/0/1 -2
Device(config-if-range)# switchport mode access
Device(config-if-range)# switchport access vlan 10
Device(config-if-range)# channel-group 5 mode active
Device(config-if-range)# end
```
次の例では、クロススタック EtherChannel を設定する方法を示します。LACP パッシブ モードを 使用して、VLAN 10 内のスタティックアクセス ポートとしてスタック メンバ 1 のポートを 2 つ、 スタック メンバ 2 のポートを 1 つチャネル 5 に割り当てます。

```
Device# configure terminal
Device(config)# interface range gigabitethernet2/0/4 -5
Device(config-if-range)# switchport mode access
Device(config-if-range)# switchport access vlan 10
Device(config-if-range)# channel-group 5 mode passive
Device(config-if-range)# exit
Device(config)# interface gigabitethernet3/0/3
Device(config-if)# switchport mode access
Device(config-if)# switchport access vlan 10
Device(config-if)# channel-group 5 mode passive
Device(config-if)# exit
```
PoE または LACP ネゴシエーションのエラーは、スイッチからアクセスポイント (AP) に2つの ポートを設定した場合に発生する可能性があります。このシナリオは、ポート チャネルの設定を スイッチ側で行うと回避できます。詳細については、次の例を参照してください。

```
interface Port-channel1
 switchport access vlan 20
switchport mode access
 switchport nonegotiate
 no port-channel standalone-disable <--this one
 spanning-tree portfast
```
(注)

ポートがポートのフラッピングに関するLACPエラーを検出した場合は、次のコマンドも含め る必要があります。 **no errdisable detect cause pagp-flap**

## レイヤ **3 EtherChannel** の設定:例

この例では、レイヤ3インターフェイスの設定方法を示します。2つのポートは、LACPモードが **active** であるチャネル 5 に割り当てられます。

```
Device# configure terminal
Device(config)# interface range gigabitethernet2/0/1 -2
Device(config-if-range)# no ip address
Device(config-if-range)# no switchport
Device(config-if-range)# channel-group 5 mode active
Device(config-if-range)# end
```
この例では、クロススタック レイヤ 3 EtherChannel の設定方法を示します。スタック メンバー 2 の 2 つのポートとスタック メンバー 3 の 1 つのポートは、LACPactive モードでチャネル 7 に割り 当てられます。

```
Device# configure terminal
Device(config)# interface range gigabitethernet2/0/4 -5
Device(config-if-range)# no ip address
Device(config-if-range)# no switchport
Device(config-if-range)# channel-group 7 mode active
Device(config-if-range)# exit
Device(config)# interface gigabitethernet3/0/3
Device(config-if)# no ip address
Device(config-if)# no switchport
```
統合プラットフォーム コンフィギュレーション ガイド、**Cisco IOS XE 3.3SE**(**Catalyst 3850** スイッ

Device(config-if)# **channel-group 7 mode active** Device(config-if)# **exit**

## <span id="page-38-1"></span>**LACP** ホット スタンバイ ポートの設定:例

この例では、少なくとも 3 個のアクティブ ポートがある場合にアクティブ化される EtherChannel を設定する例を示します(ポート チャネル 2)。これは、7 個のアクティブ ポートとホット スタ ンバイ ポートとしての最大 9 個の残りのポートから構成されます。

```
Device# configure terminal
Device(config)# interface port-channel 2
Device(config-if)# port-channel min-links 3
Device(config-if)# lacp max-bundle 7
次に、ポート チャネル 42 のスタンドアロン EtherChannel メンバ ポート ステートをディセーブル
にする例を示します。
```
Device(config)# **interface port-channel** *channel-group* Device(config-if)# **port-channel standalone-disable**

次に、設定を確認する例を示します。

```
Device# show etherchannel 42 port-channel | include Standalone
Standalone Disable = enabled
Device# show etherchannel 42 detail | include Standalone
Standalone Disable = enabled
```
#### 関連トピック

LACP 最大バンドル機能の設定 (CLI), (32 ページ) LACP [とリンクの冗長性](#page-11-0), (12 ページ) LACP ポート チャネルの最小リンク機能の設定 (CLI), (32 ページ) LACP [とリンクの冗長性](#page-11-0), (12 ページ)

# <span id="page-38-0"></span>**EtherChannels** の追加リファレンス

#### 関連資料

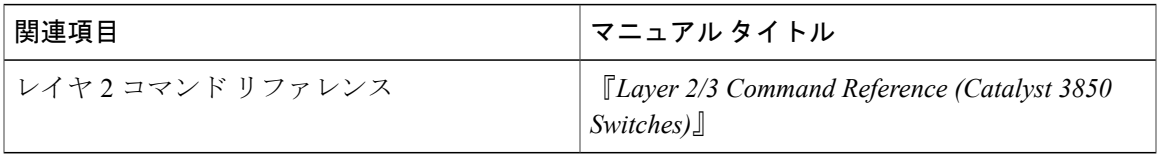

#### 標準および **RFC**

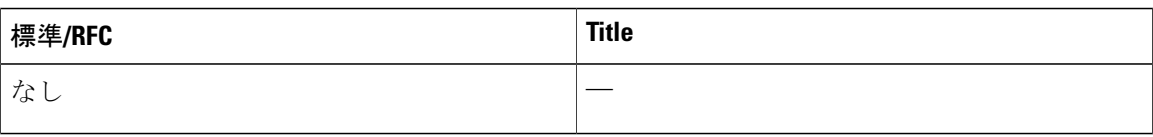

#### **MIB**

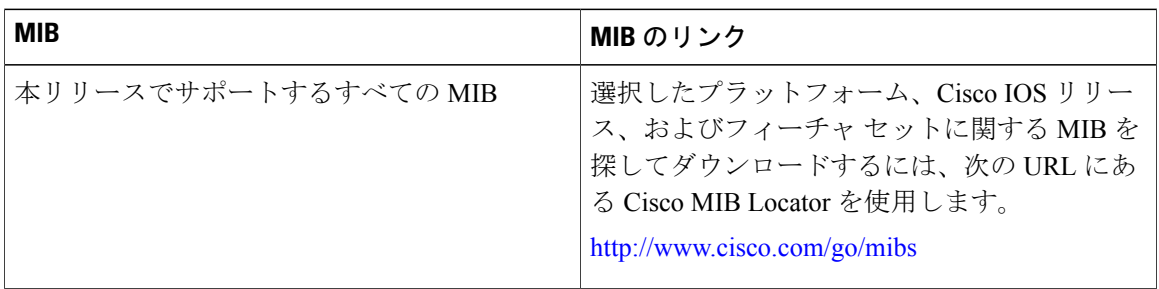

#### シスコのテクニカル サポート

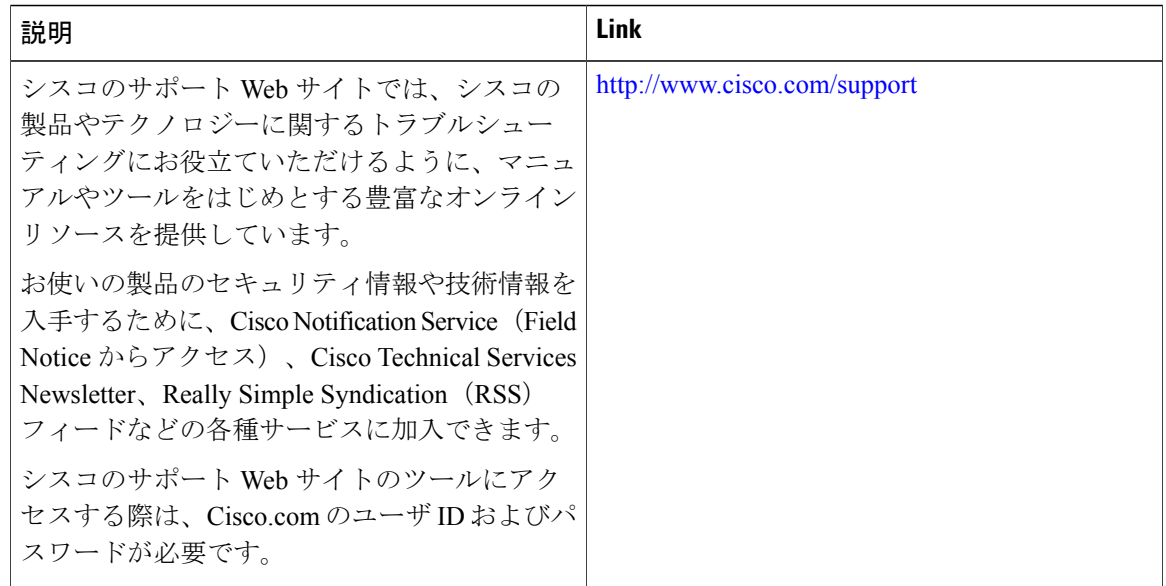

# <span id="page-39-0"></span>**EtherChannels** の機能情報

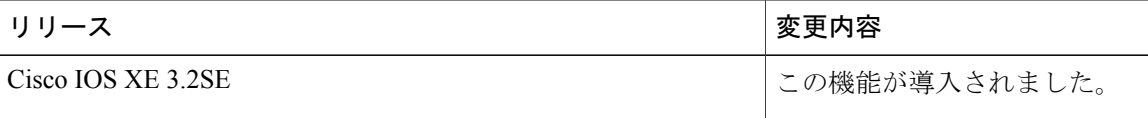

統合プラットフォーム コンフィギュレーション ガイド、**Cisco IOS XE 3.3SE**(**Catalyst 3850** スイッ

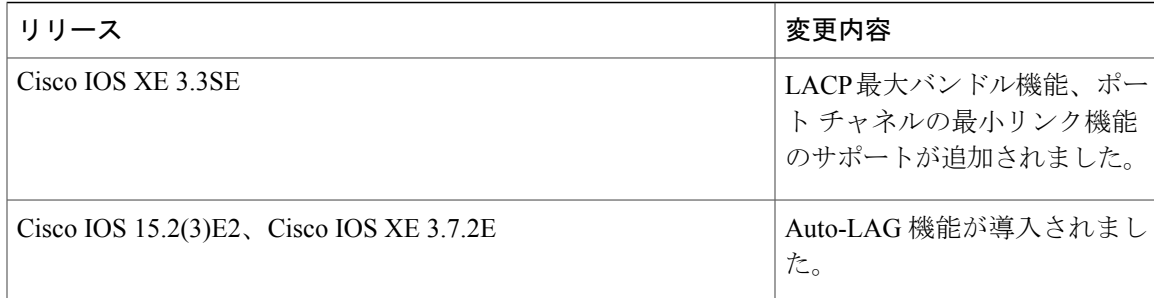

統合プラットフォーム コンフィギュレーション ガイド、**Cisco IOS XE 3.3SE**(**Catalyst 3850** スイッチ)

**EtherChannels** の機能情報